# Designing Programs for Tables

6 February 2023

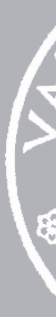

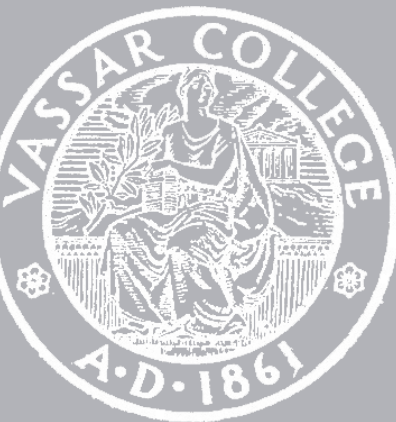

CMPU 101 § 54 · Computer Science I

## Where are we?

### $\begin{array}{c|c|c|c|c} \hline \multicolumn{3}{c|}{\bullet} & \multicolumn{3}{c|}{\bullet} & \multicolumn{3}{c|}{\hline} \multicolumn{3}{c|}{\hline} \multicolumn{3}{c|}{\hline} \multicolumn{3}{c|}{\hline} \multicolumn{3}{c|}{\hline} \multicolumn{3}{c|}{\hline} \multicolumn{3}{c|}{\hline} \multicolumn{3}{c|}{\hline} \multicolumn{3}{c|}{\hline} \multicolumn{3}{c|}{\hline} \multicolumn{3}{c|}{\hline} \multicolumn{3}{c|}{\hline} \multicolumn{3$

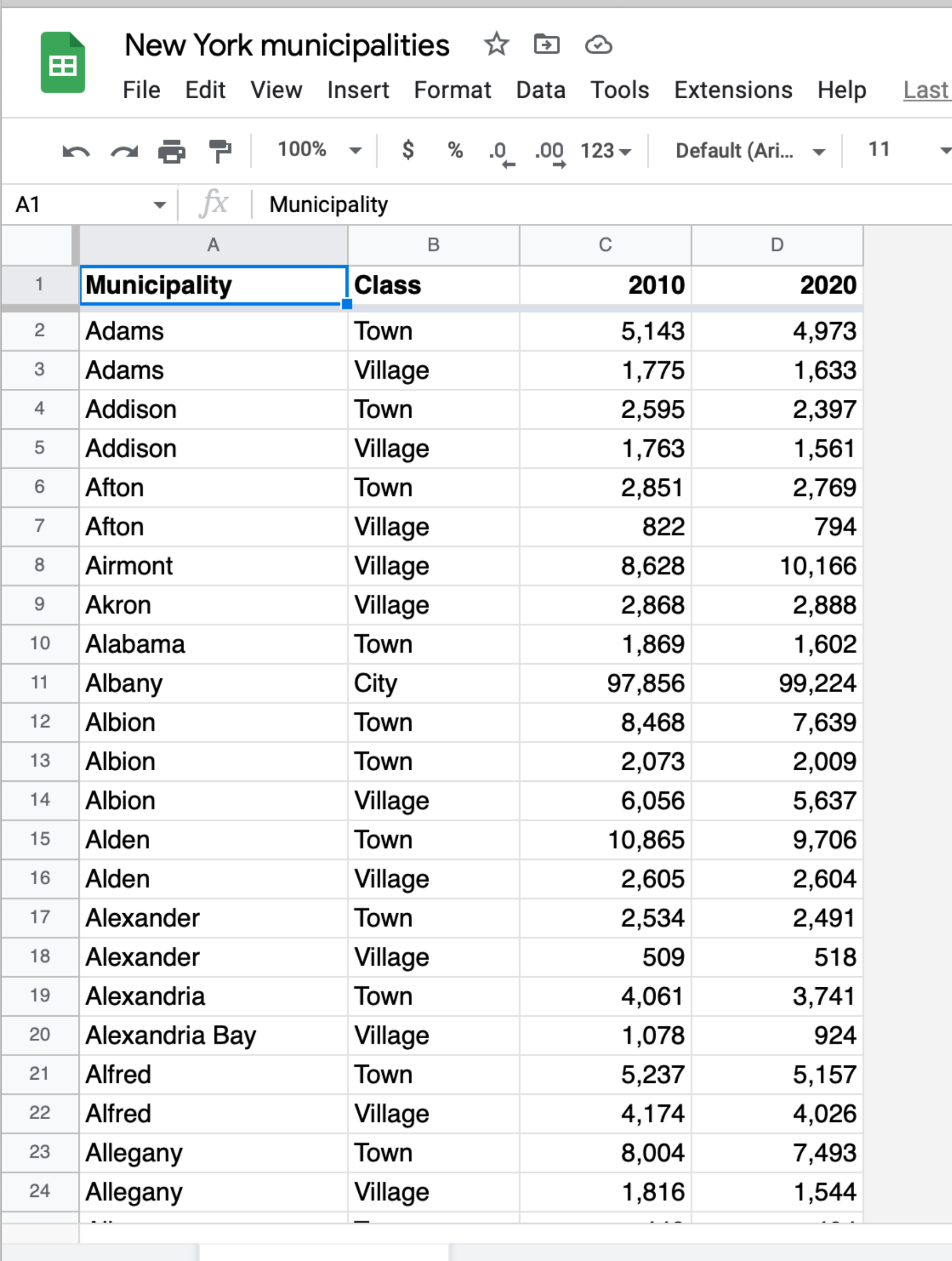

 $+$   $\equiv$ 

municipalities  $\sim$ 

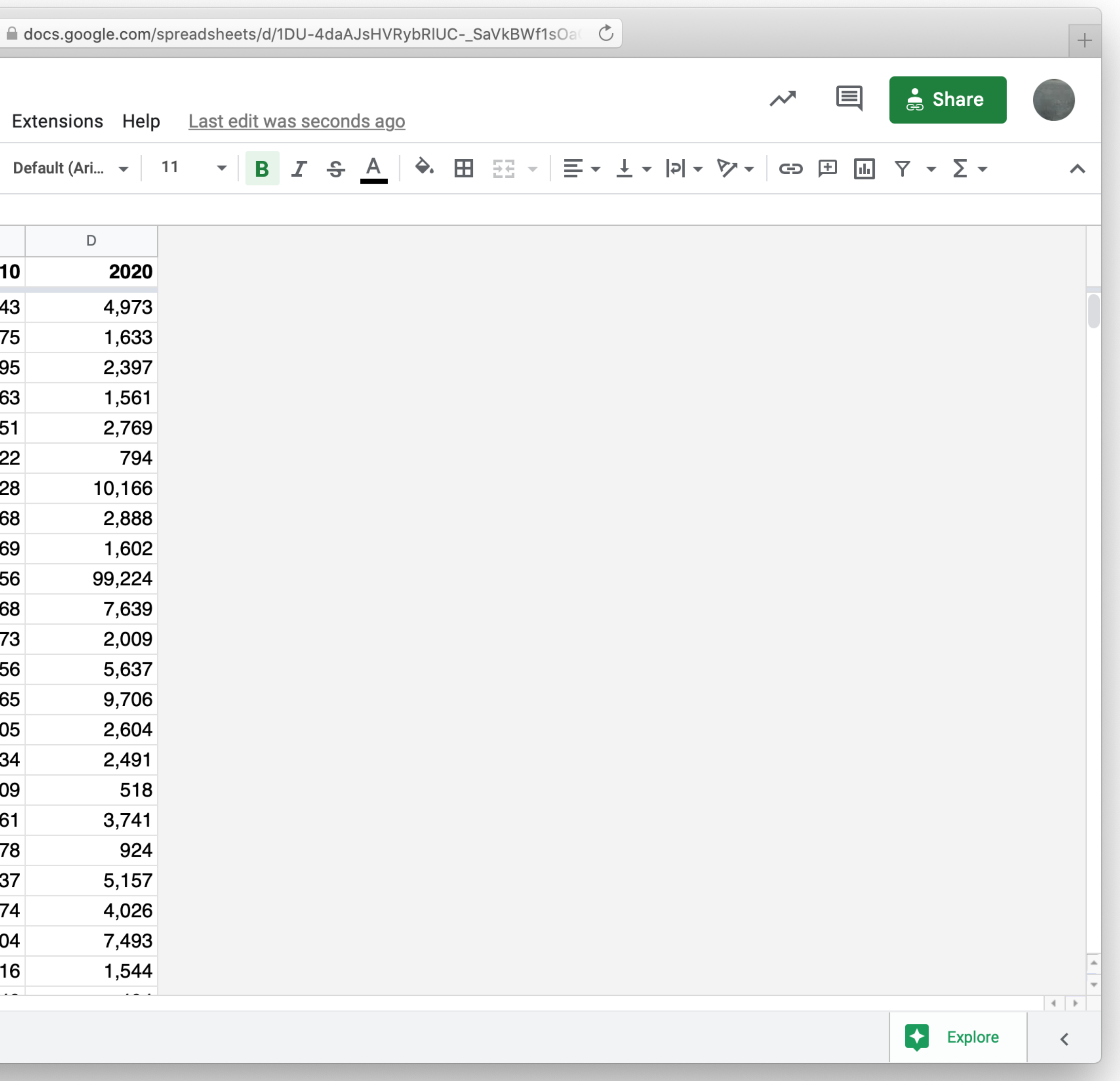

include gdrive-sheets

include shared-gdrive("dcic-2021", "1wyQZj L0qqV9Ekgr9au6RX2iqt2Ga8Ep")

*ssid* = "1DU-4daAJsHVRybRlUC-\_SaVkBWf1sOaGIfrWfgktlIs"

*spreadsheet* = load-spreadsheet(ssid)

*municipalities* = load-table: name, kind, pop-2010, pop-2020 source: spreadsheet.sheet-by-name("municipalities", true) end

## Now we can work with this table the same as if we'd entered it manually: ››› **municipalities**

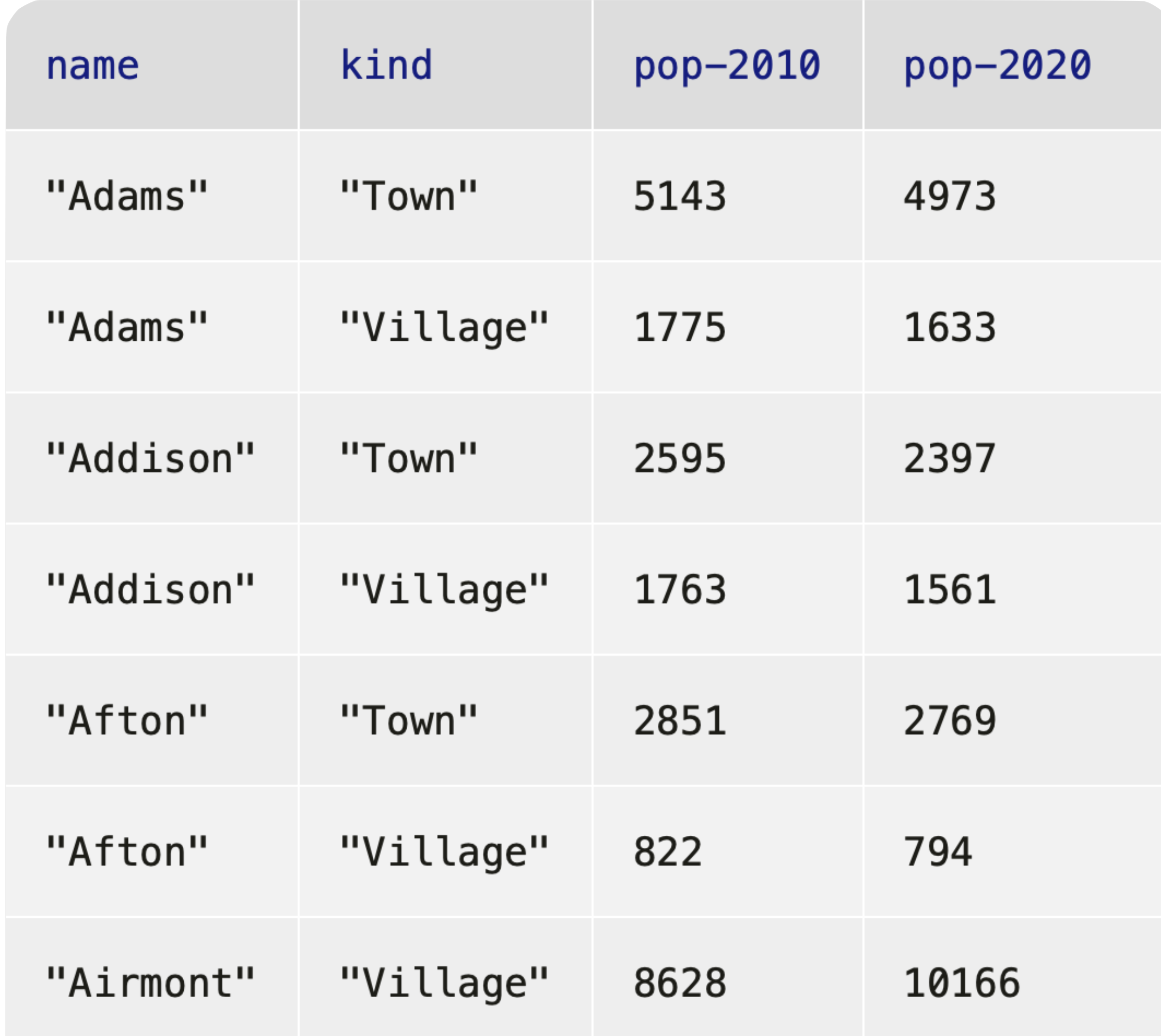

What can we do with a table of data? Get a row Get a column in a row Order by the values in a column Filter by asking a question about each row Add a column, computing a value for each row

### # *How is population distributed in the state?* pie-chart(municipalities, "name", "pop-2020")

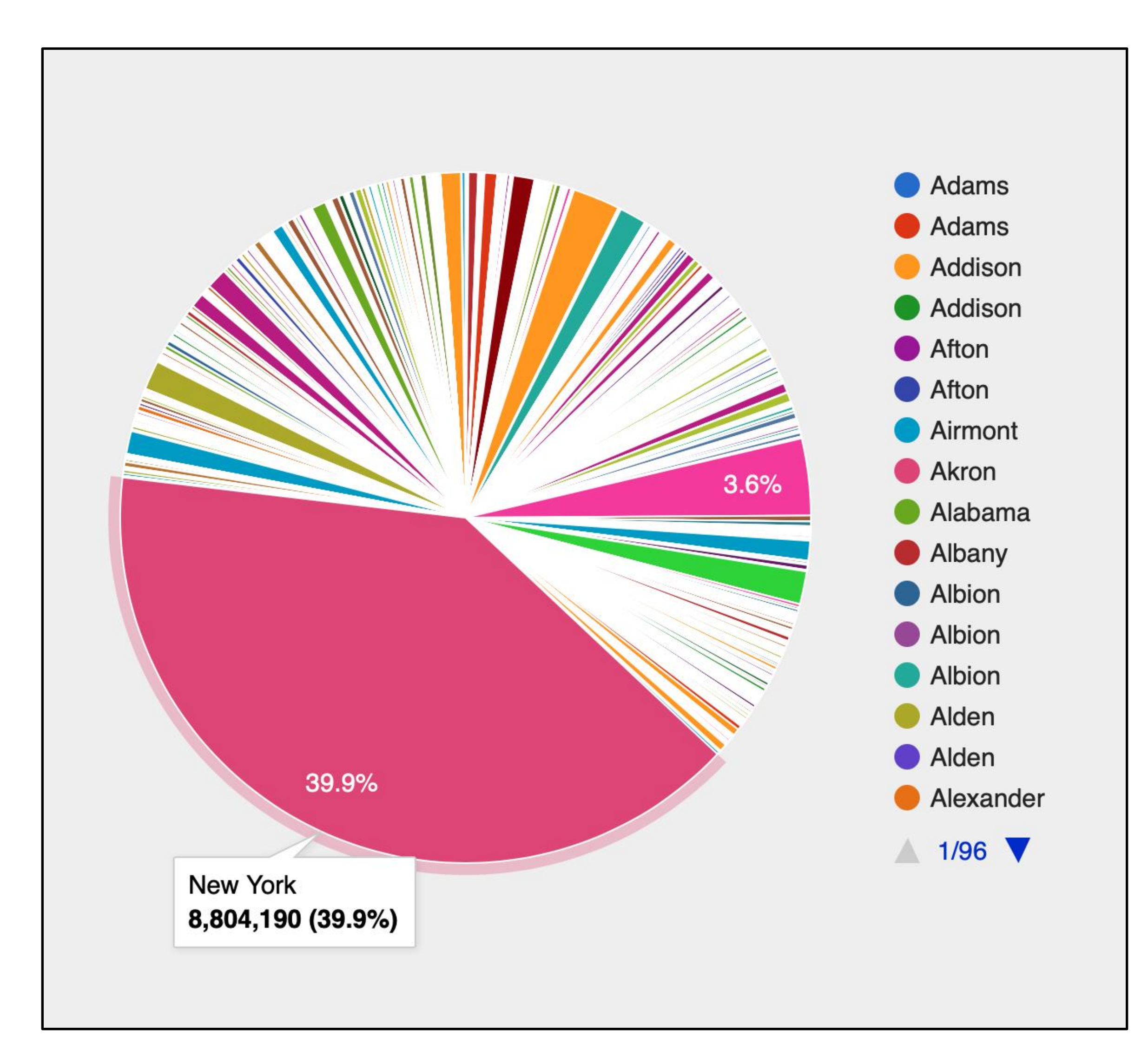

### *ft* = fastest-growing-towns(municipalities)

### # *Visually present the growth data* bar-chart(ft, "name", "percent-change")

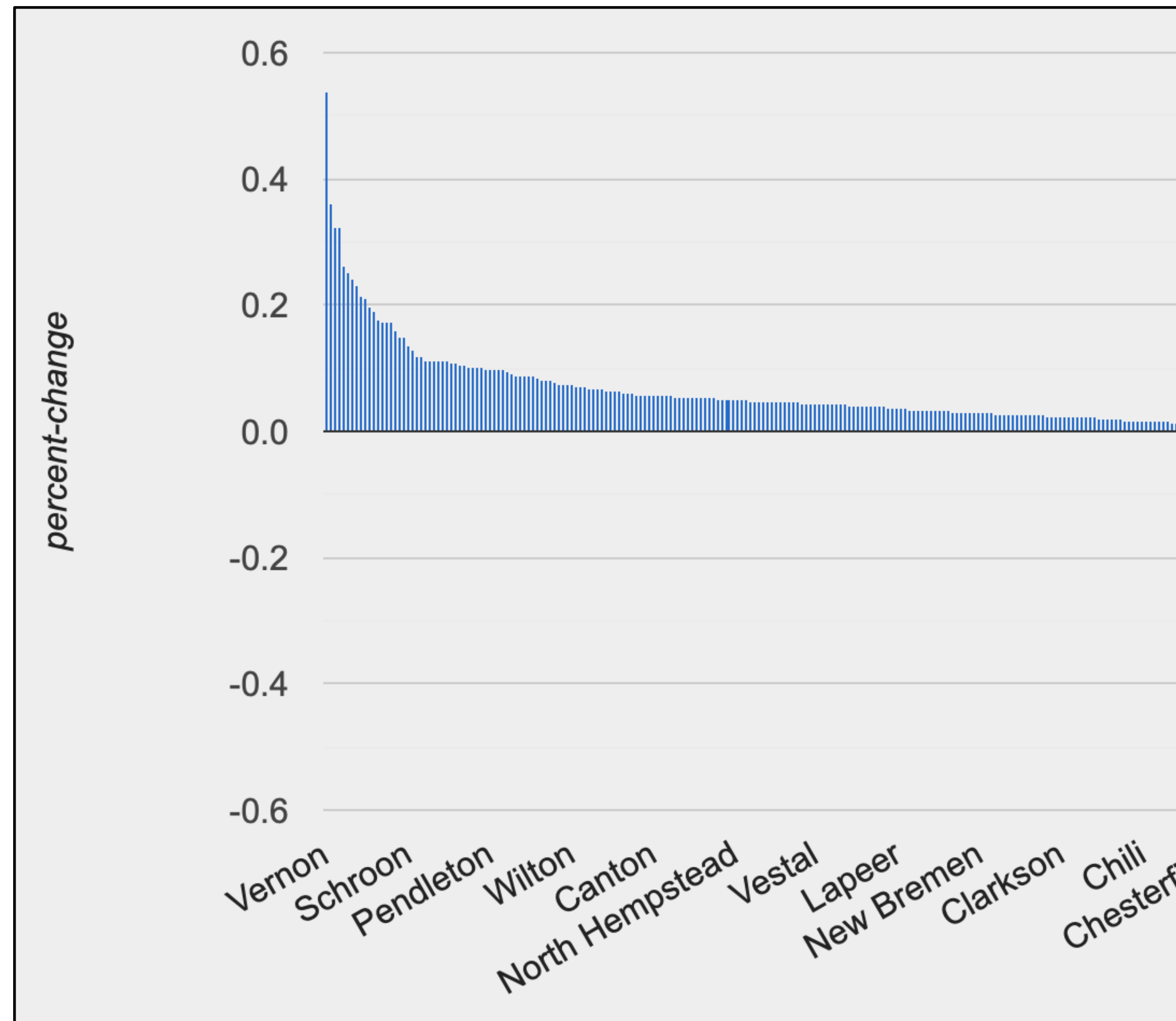

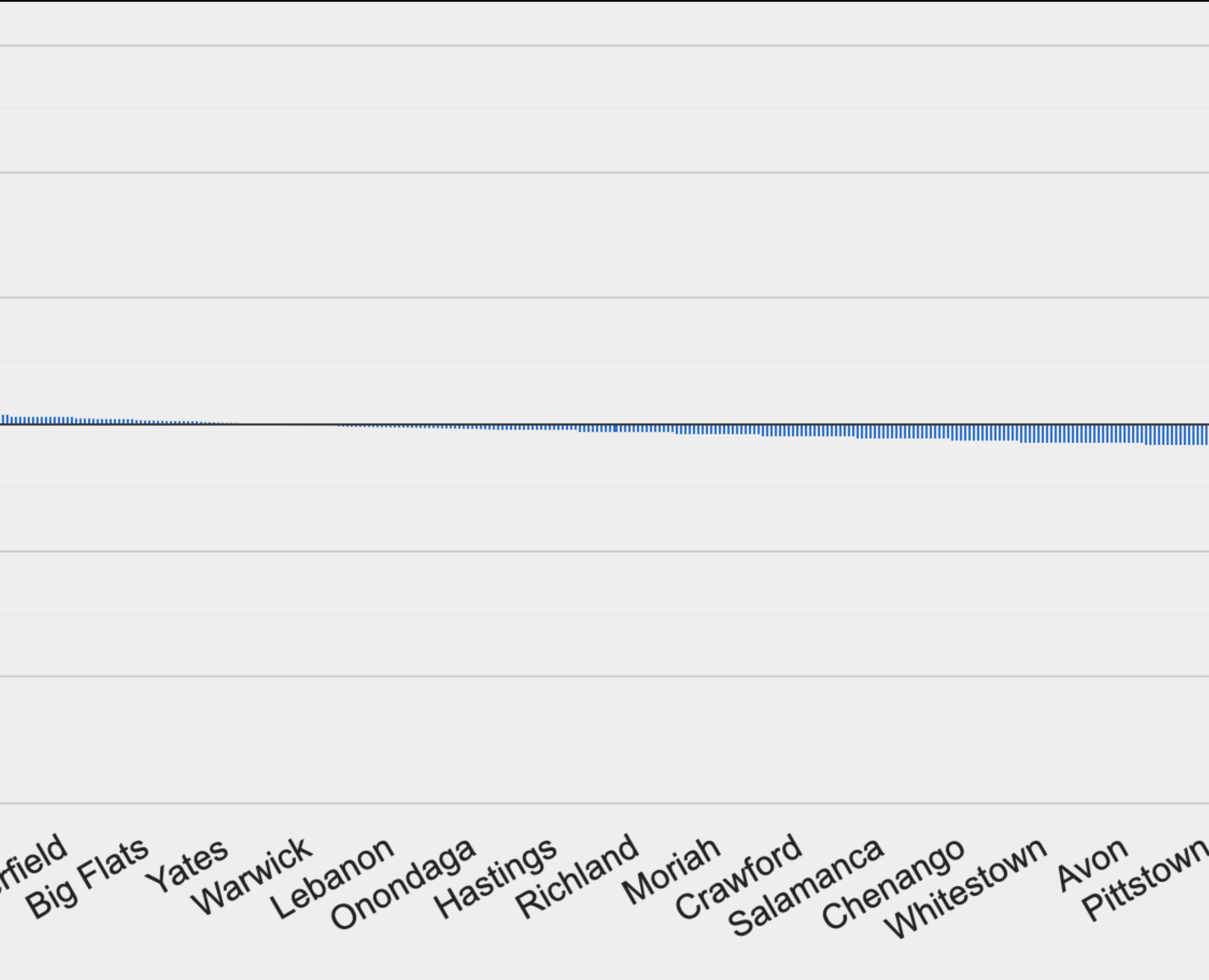

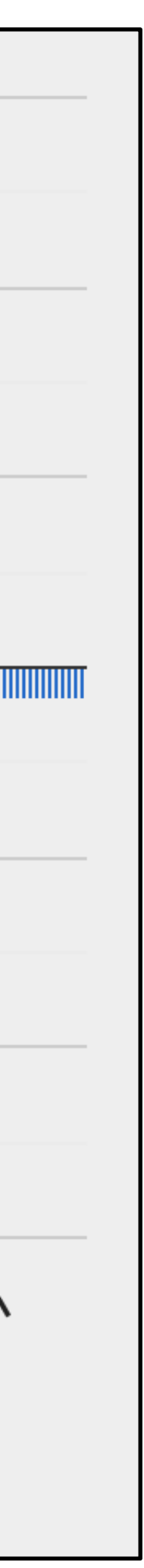

*ft* = fastest-growing-towns(municipalities)

# *Is a town's population in 2010 correlated with*  # *its population in 2020?* scatter-plot(ft, "pop-2010", "pop-2020")

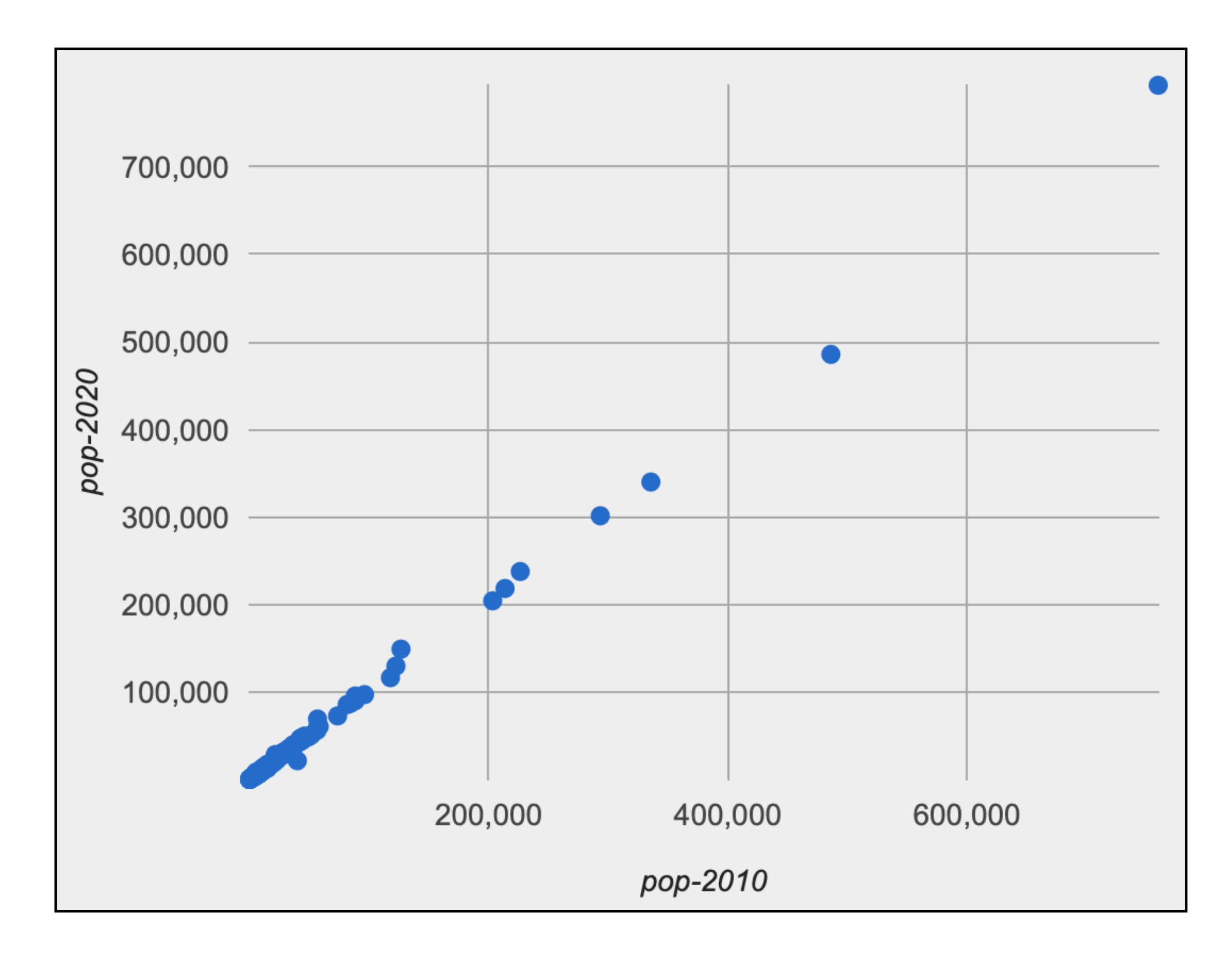

### scatter-plot(candy-data, "sugar-percent", "win-percent")

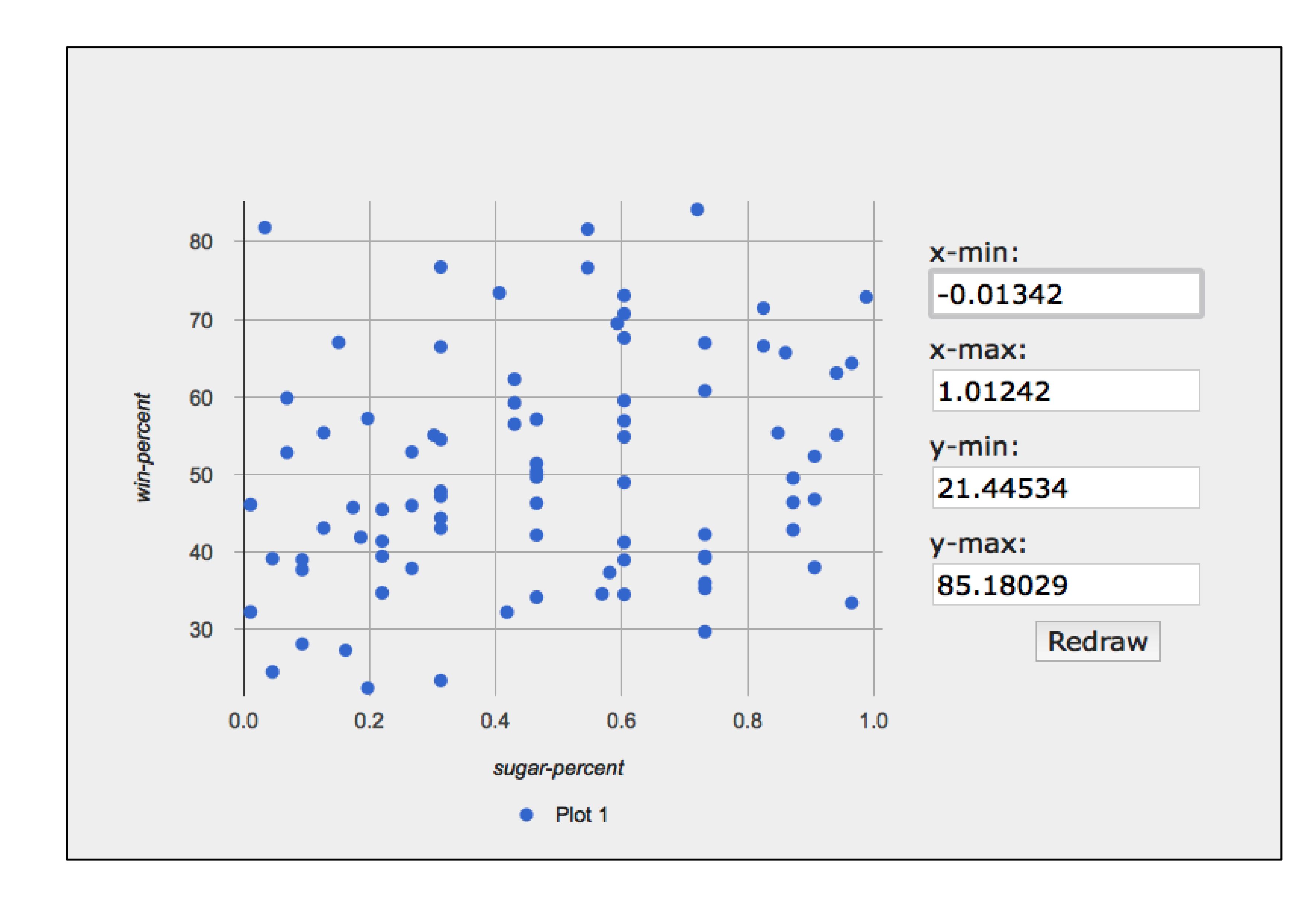

### lr-plot(candy-data, "sugar-percent", "win-percent")

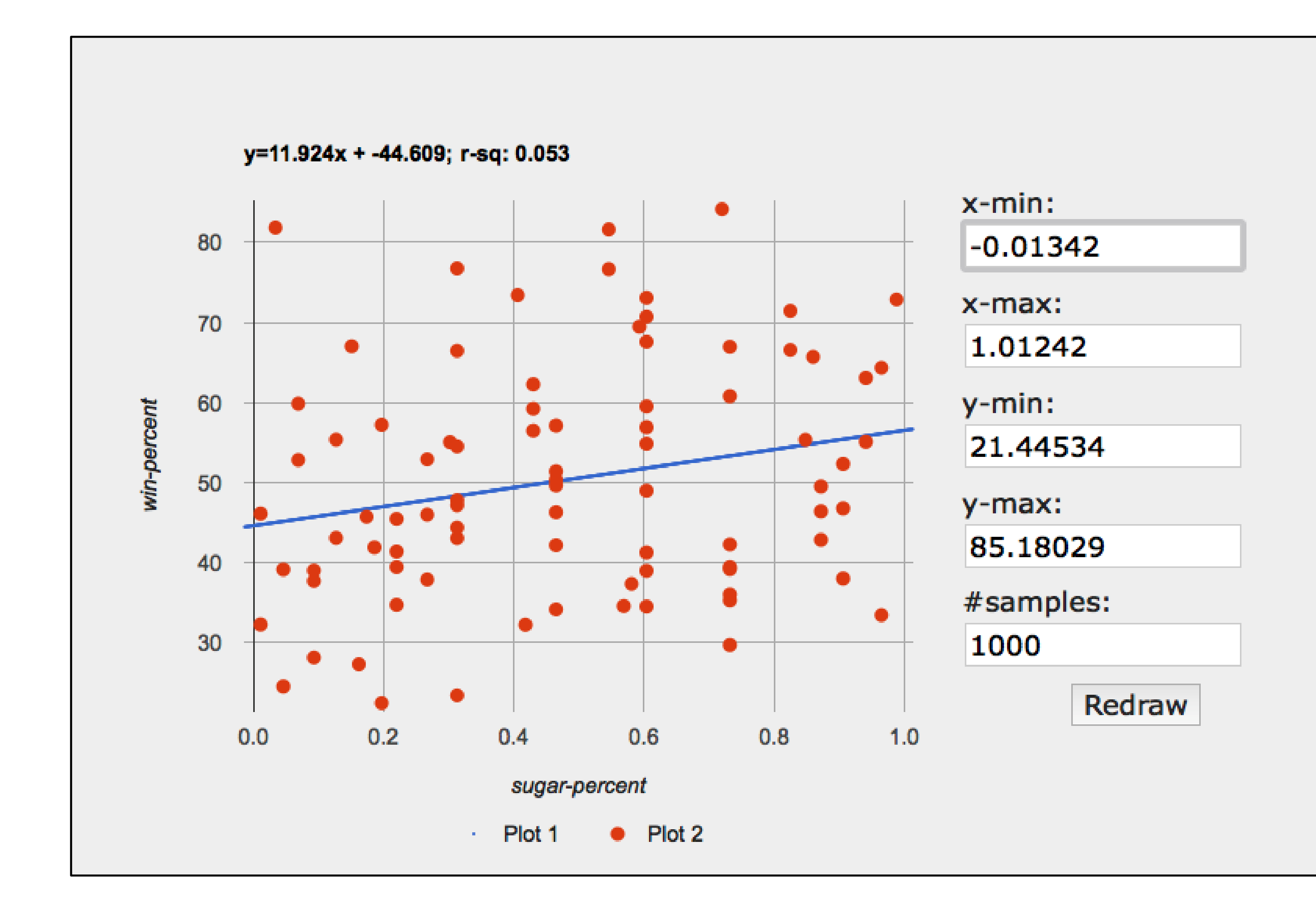

# Exercise: Loading data

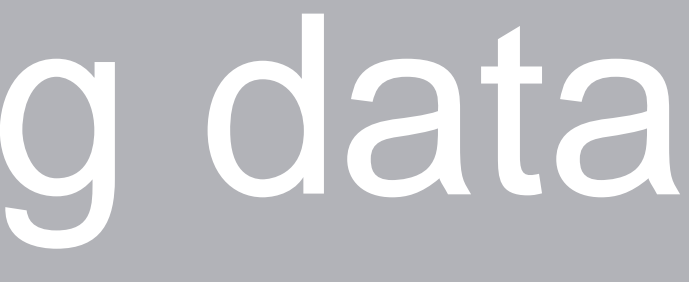

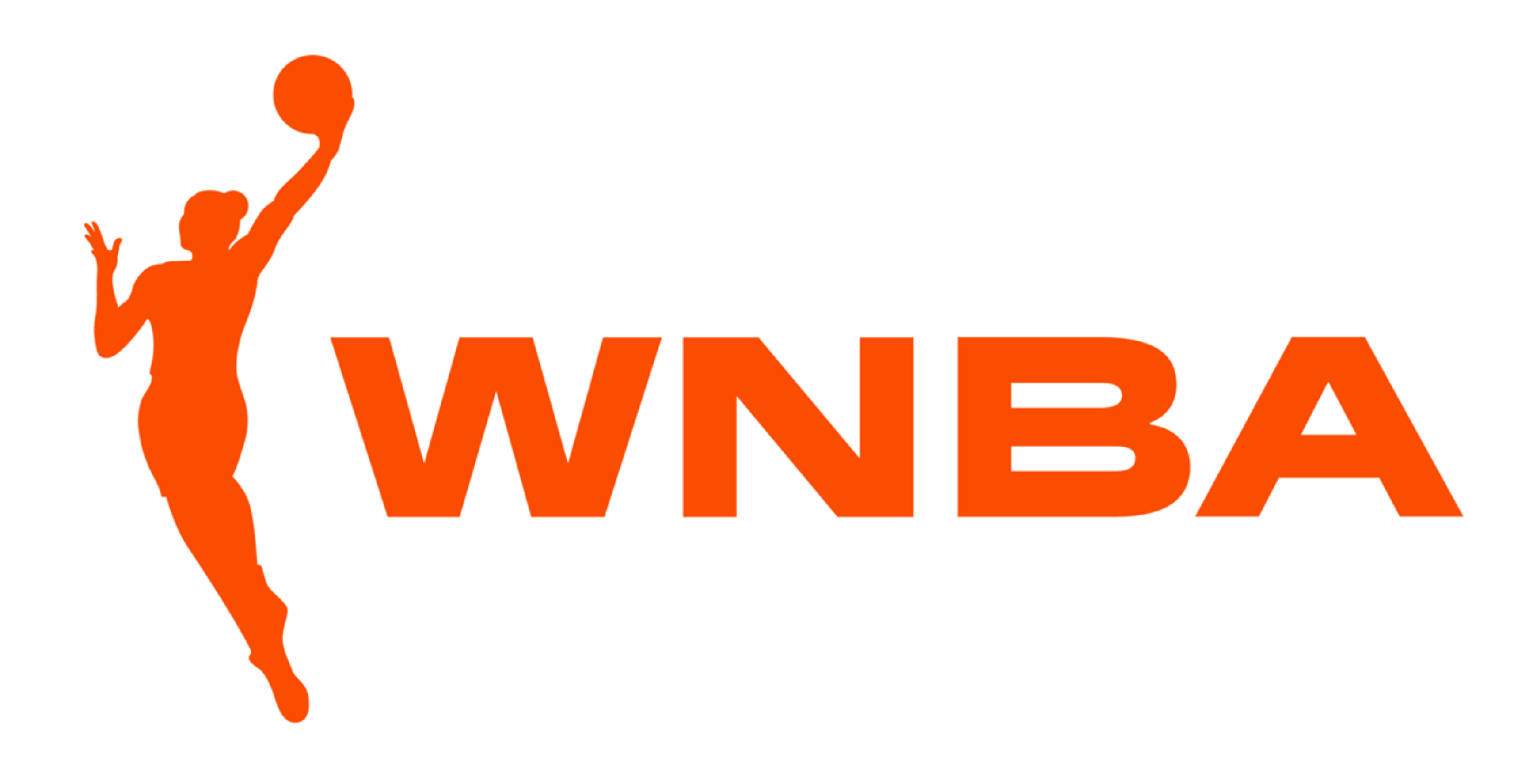

## Step 0: Get data.

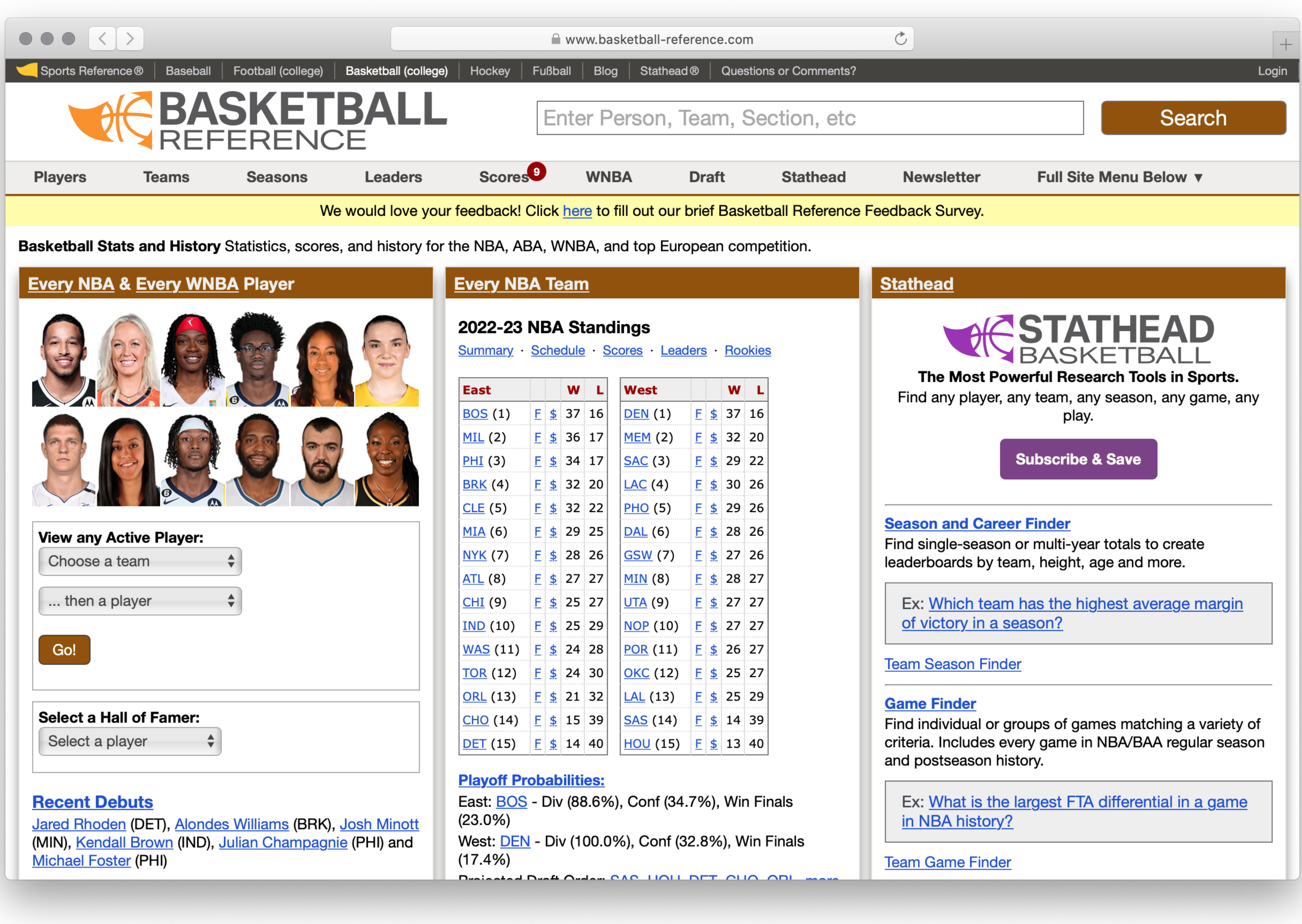

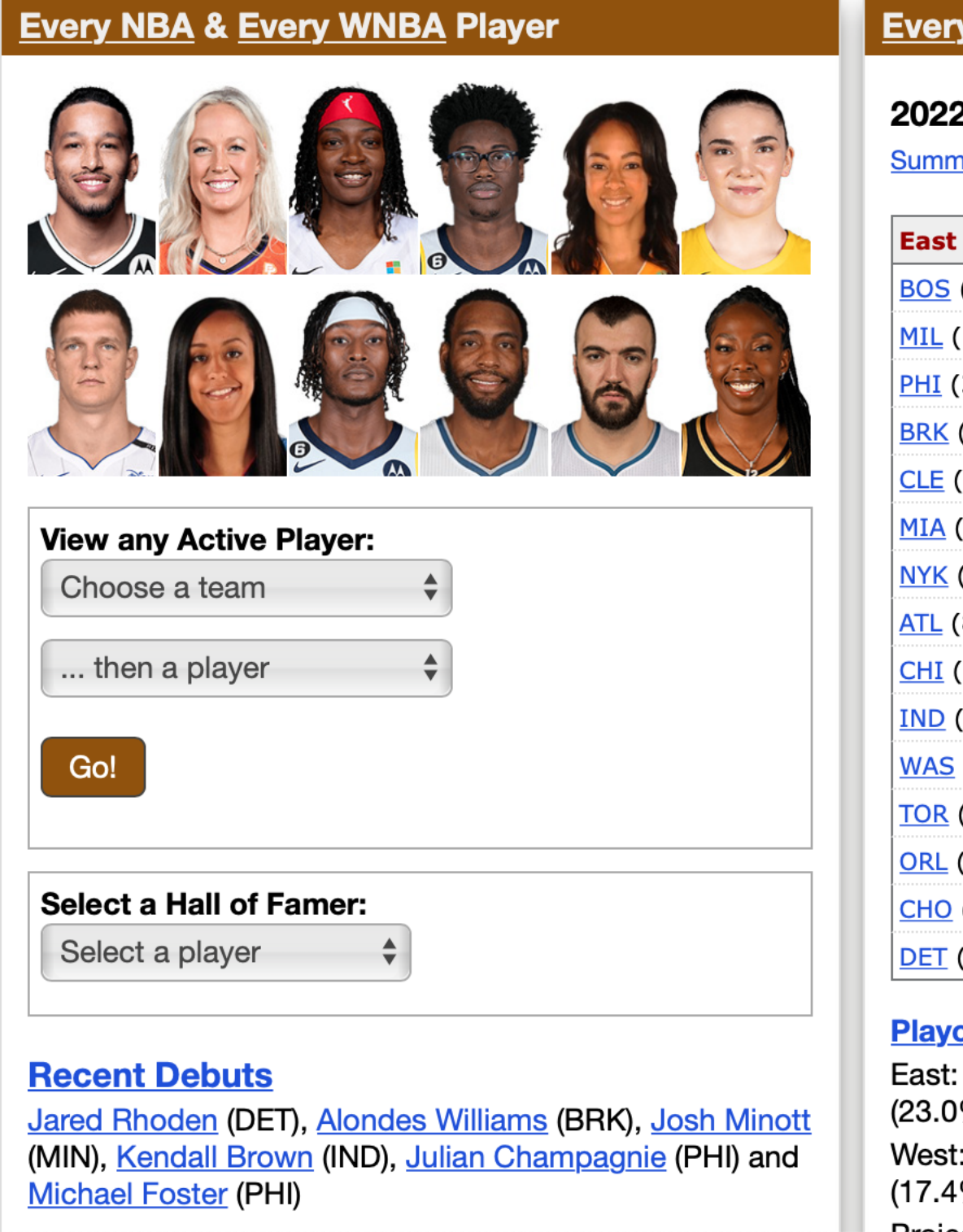

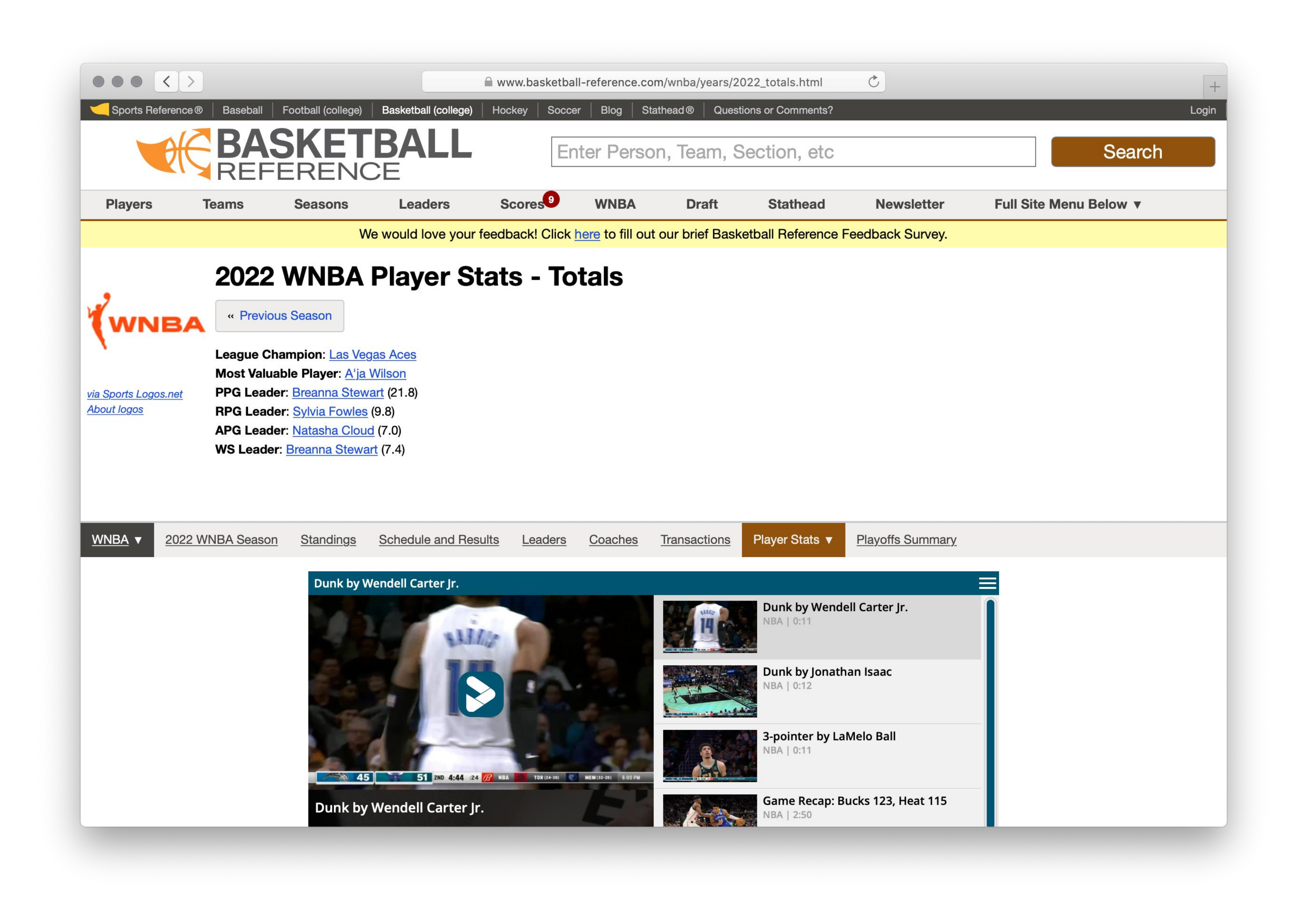

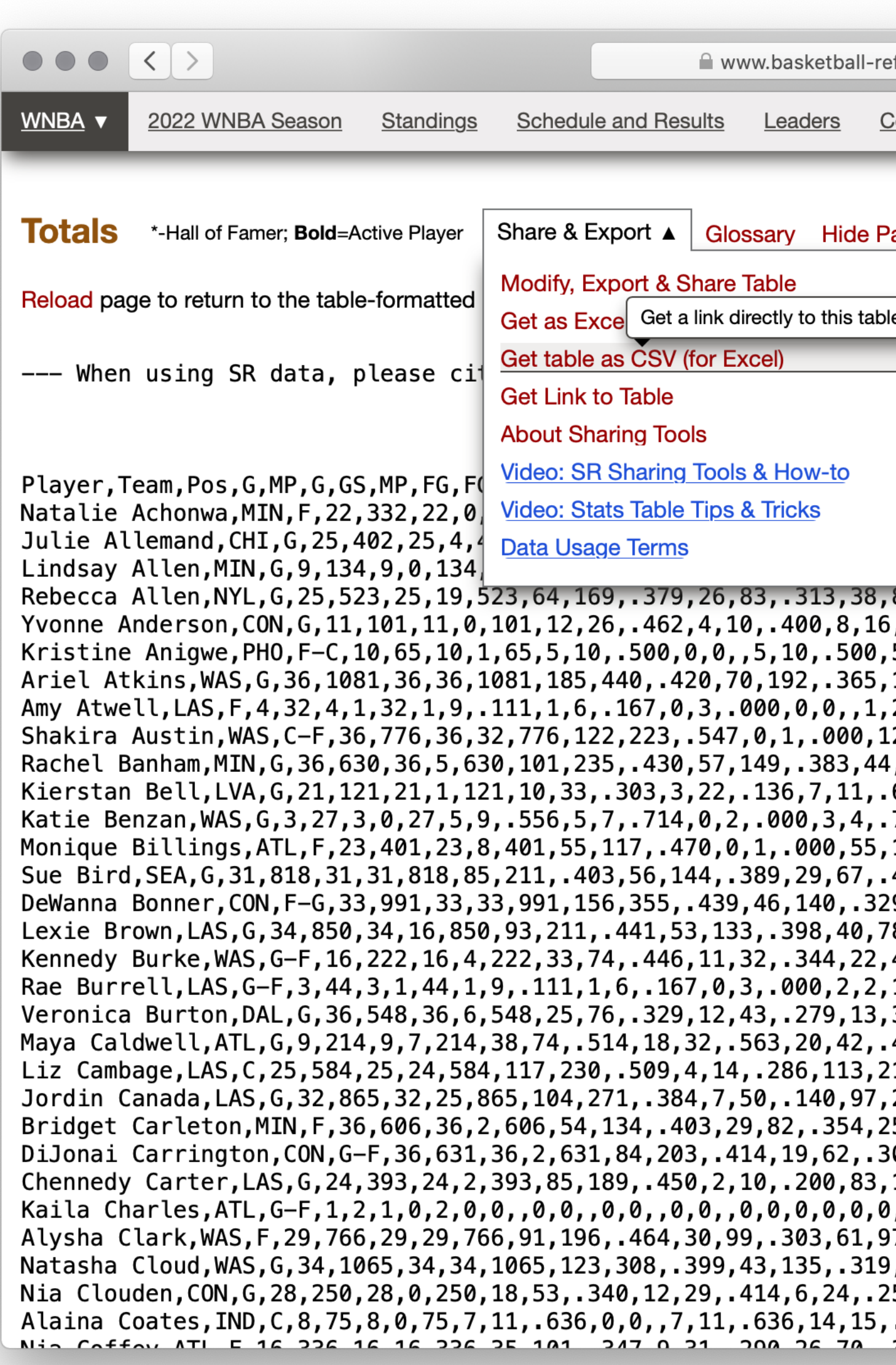

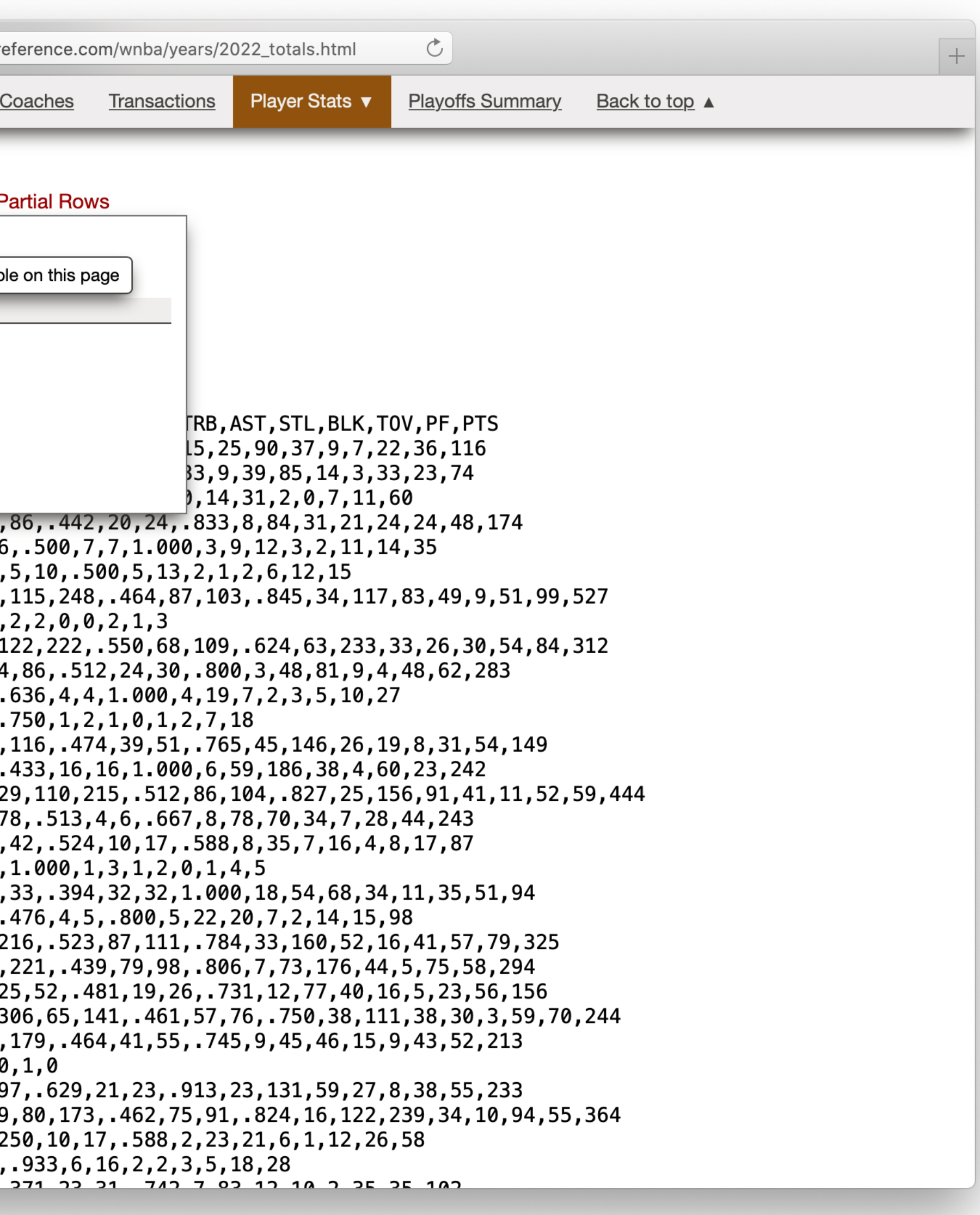

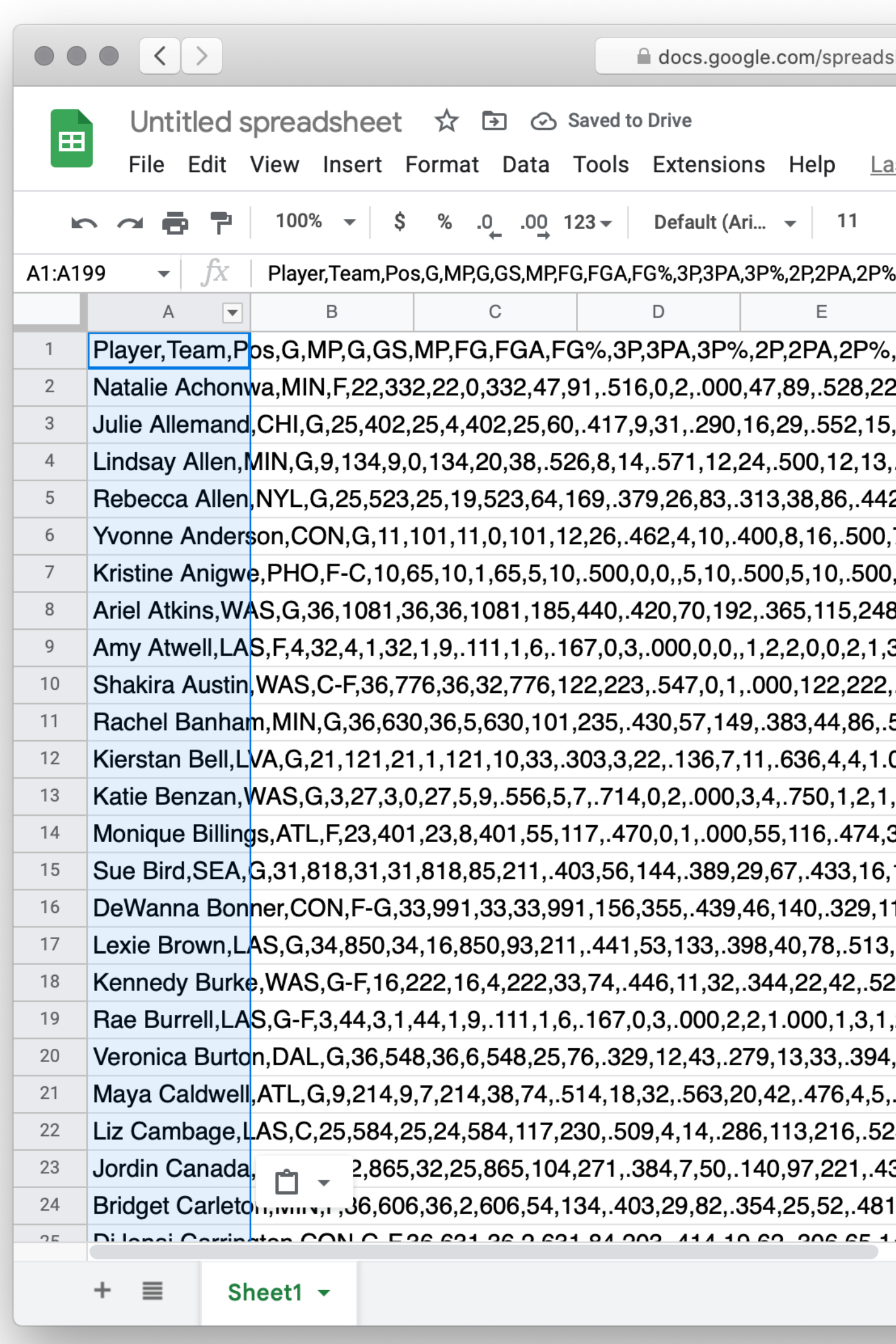

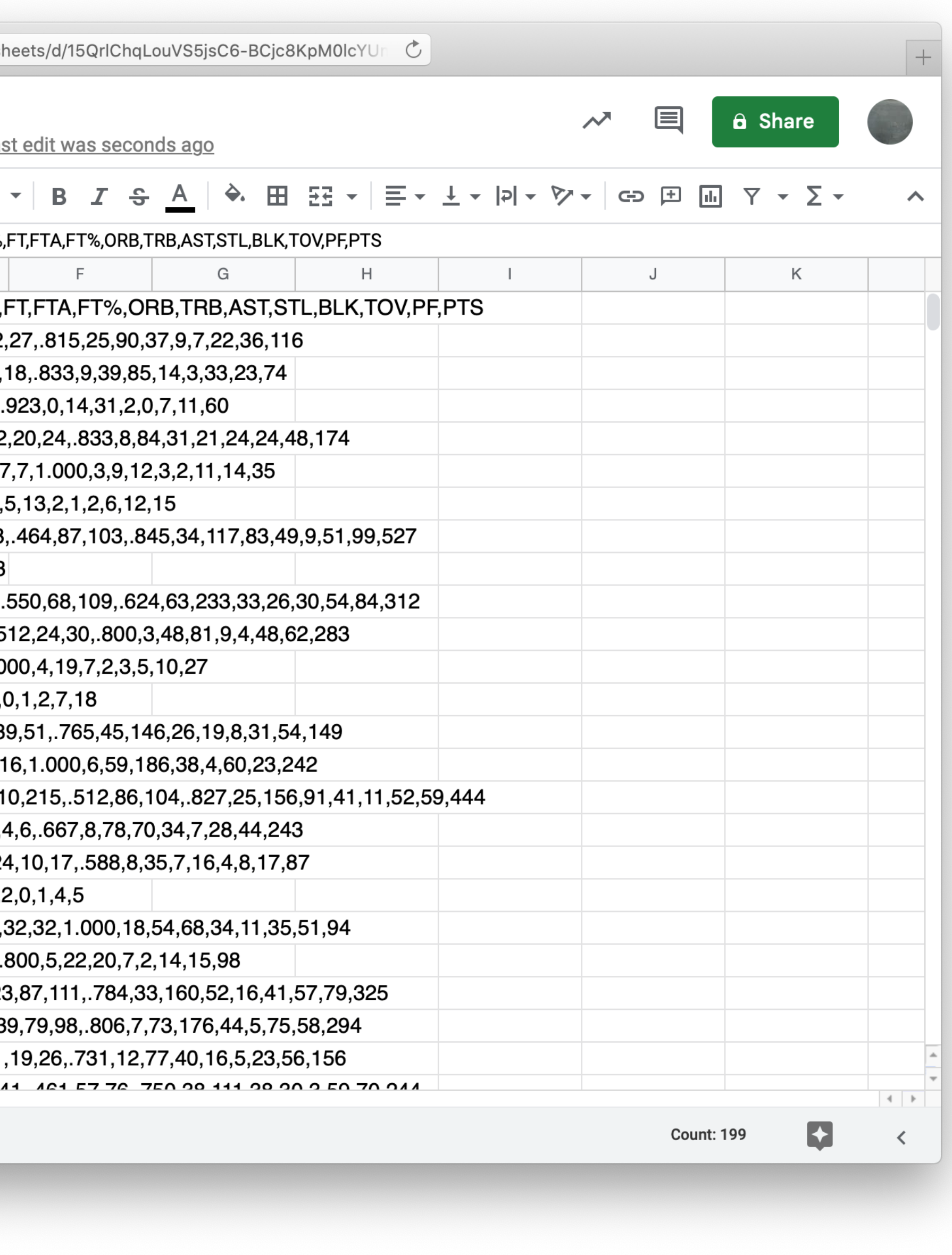

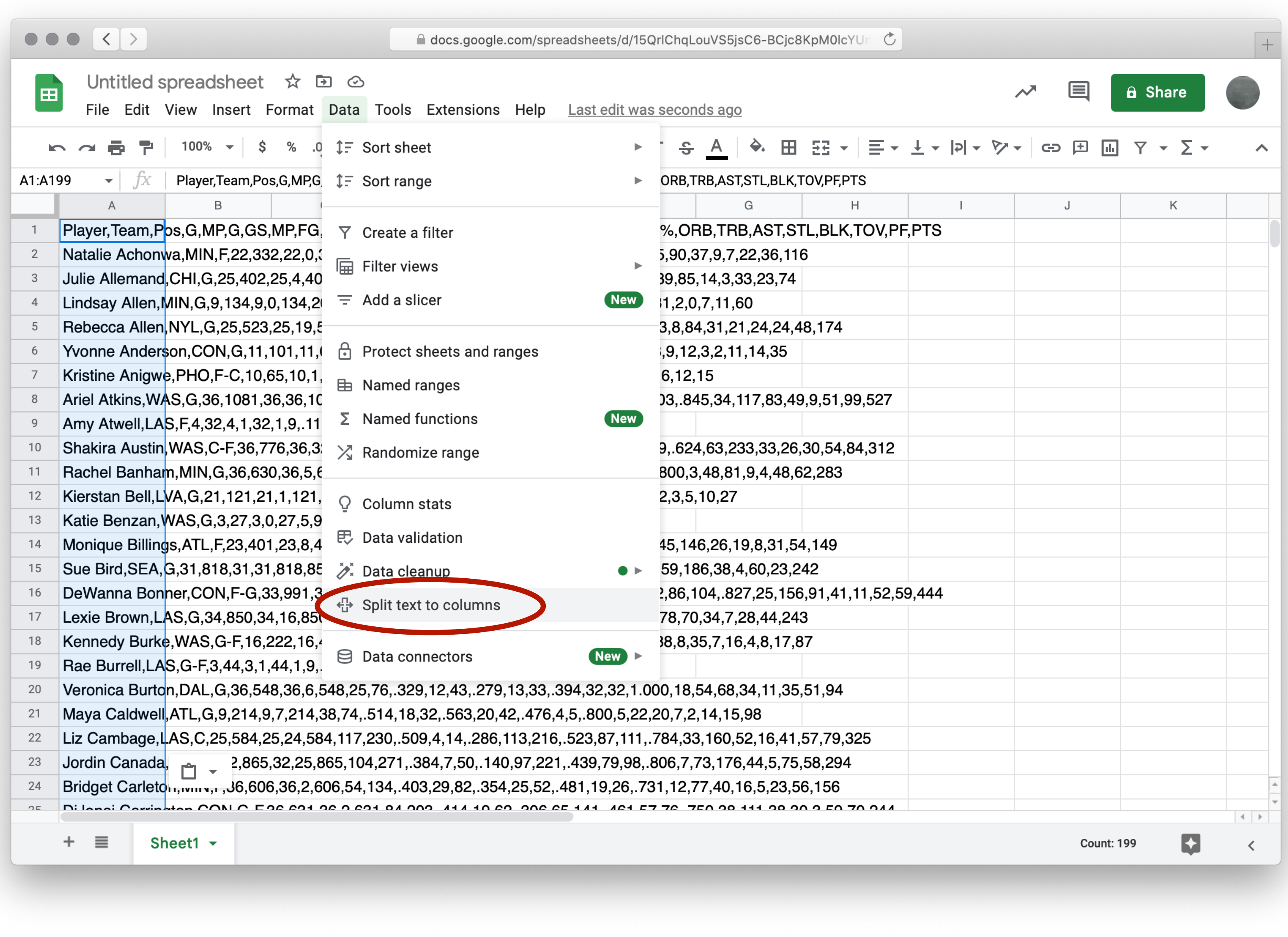

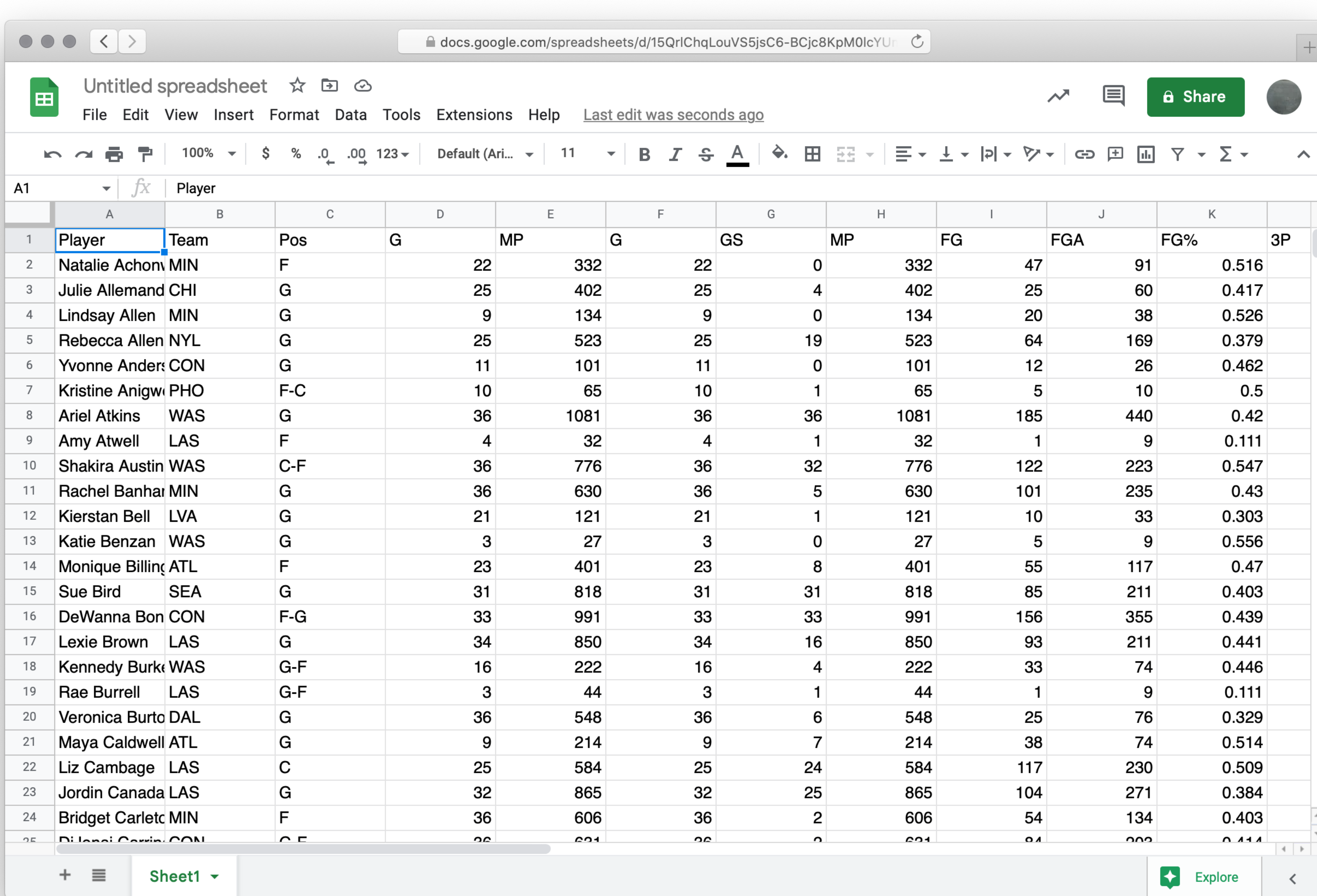

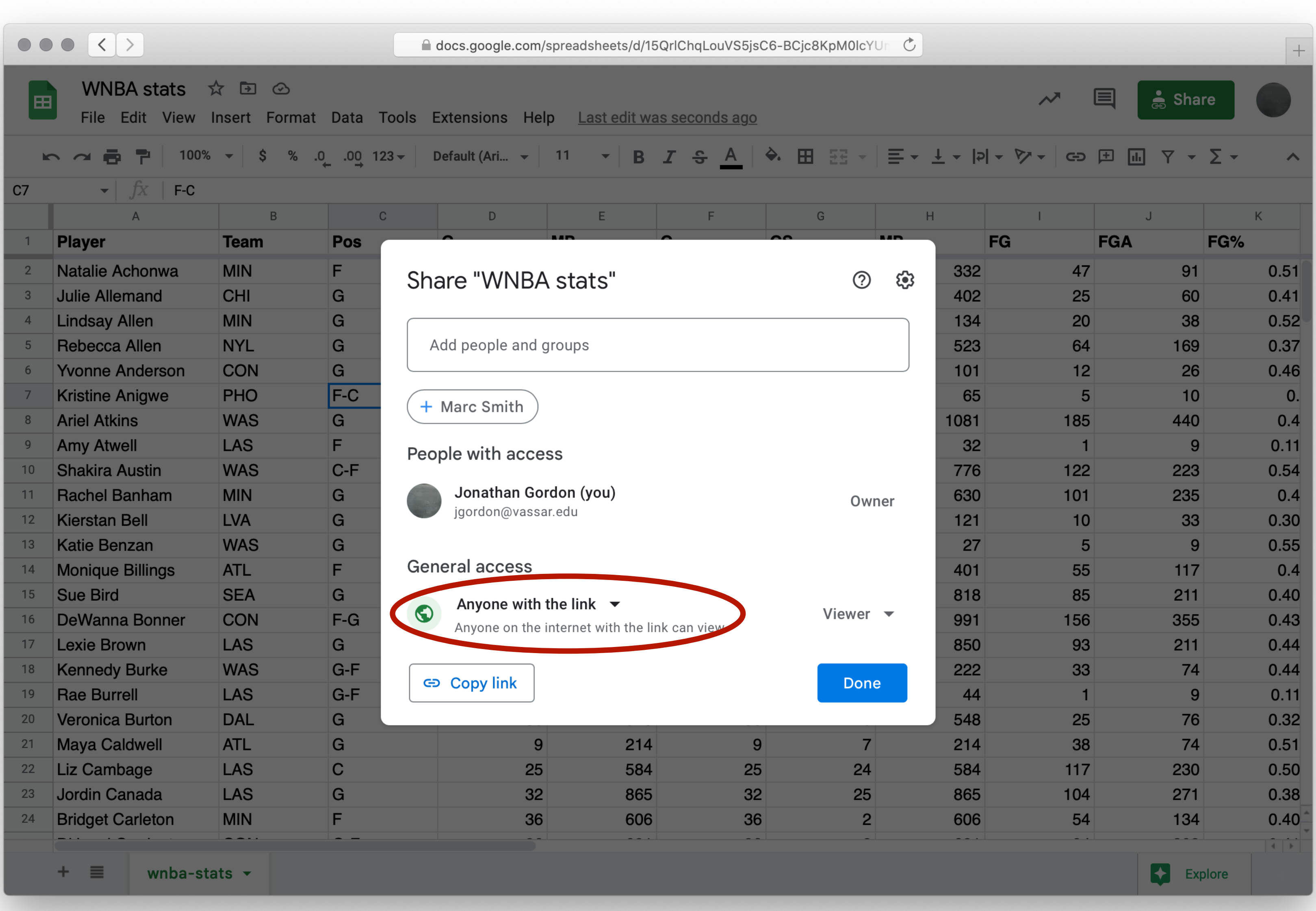

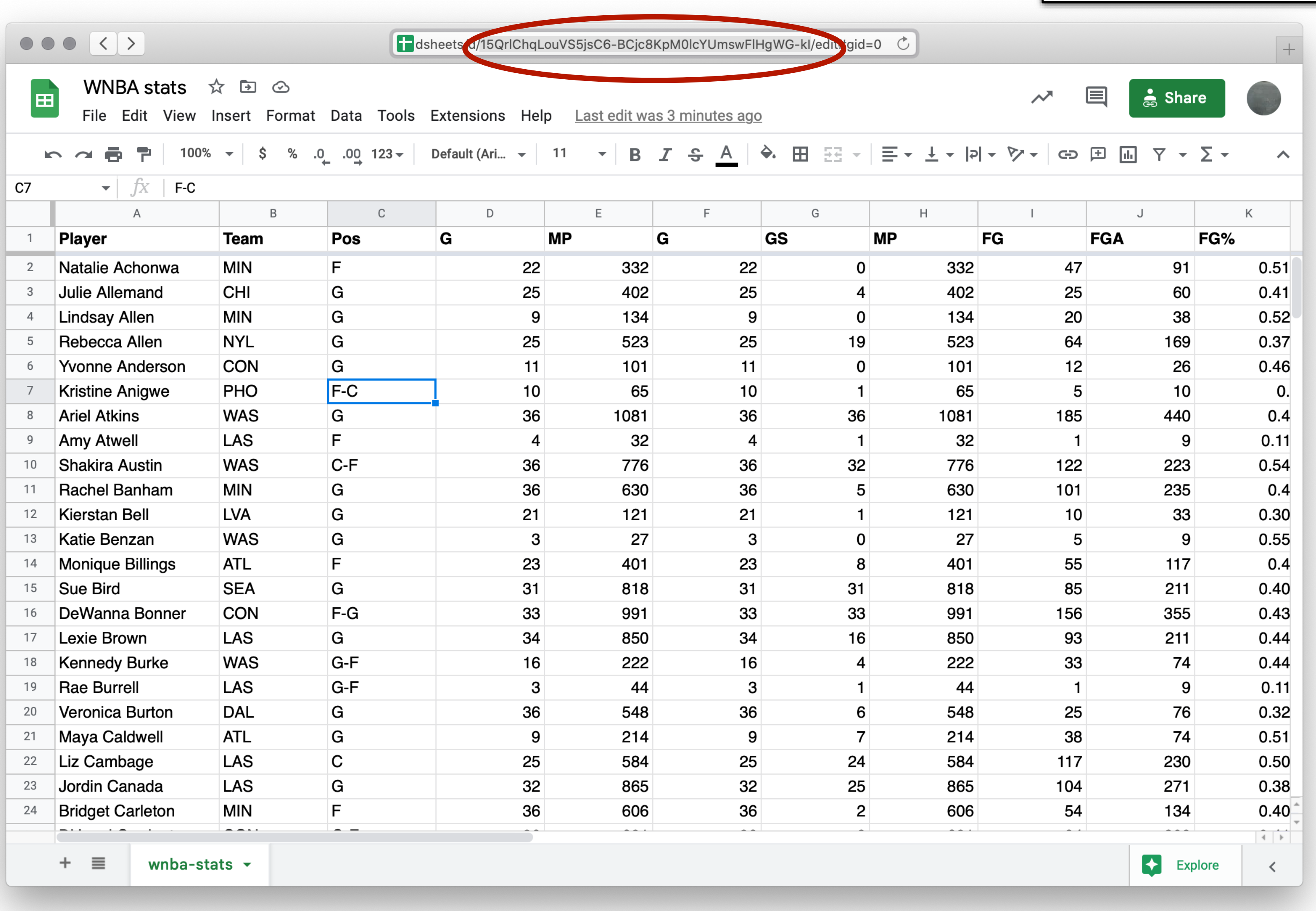

### This is the spreadsheet ID

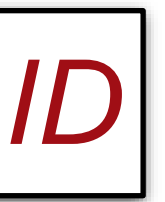

include gdrive-sheets

include shared-gdrive("dcic-2021", "1wyQZj\_L0qqV9Ekgr9au6RX2iqt2Ga8Ep")

# # *Load spreadsheet as a table* #

*ssid* = "15QrlChqLouVS5jsC6-BCjc8KpM0lcYUmswFlHgWG-kI" *spreadsheet* = load-spreadsheet(ssid)

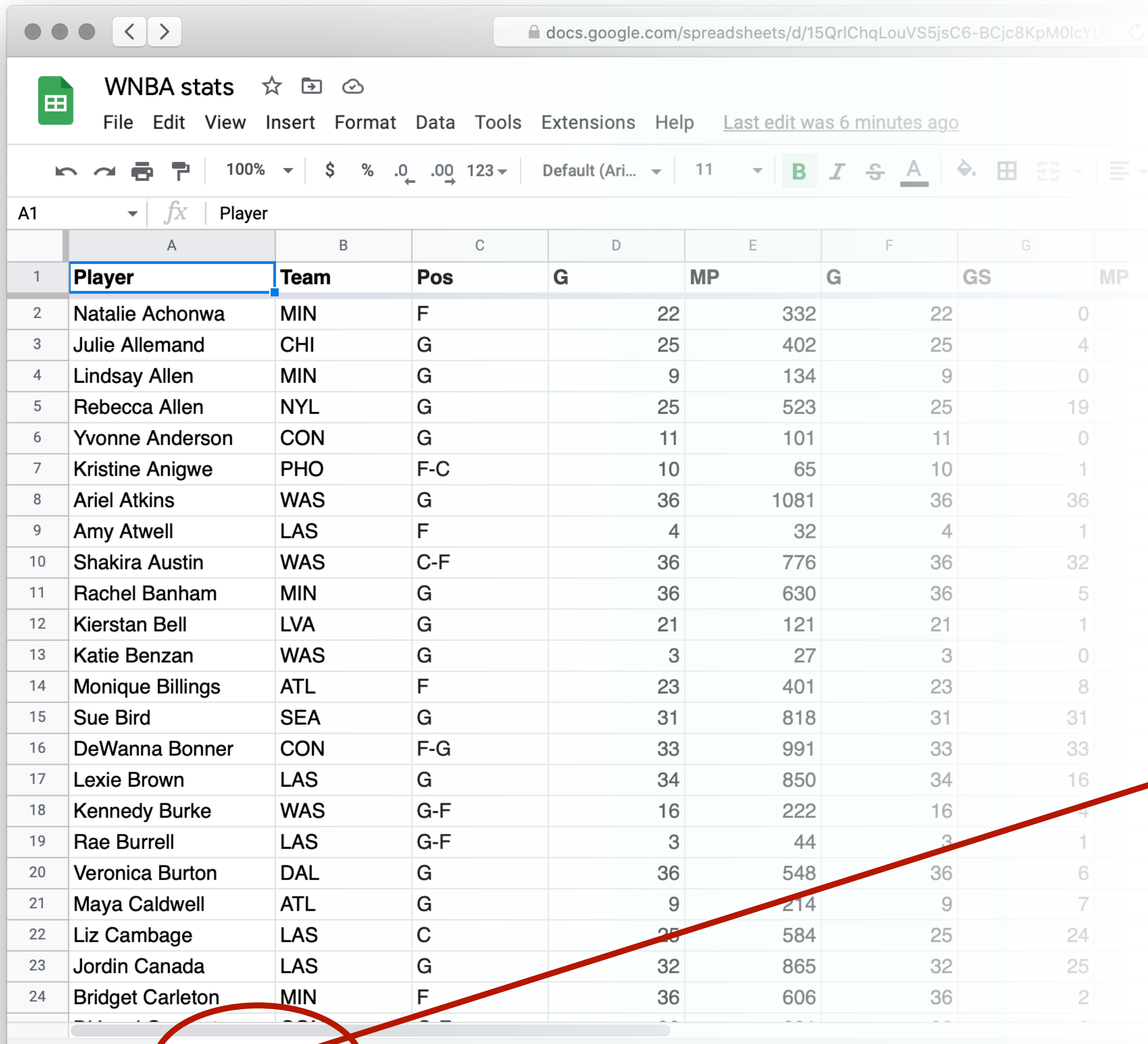

 $+ \equiv$  wnba-stars  $-$ 

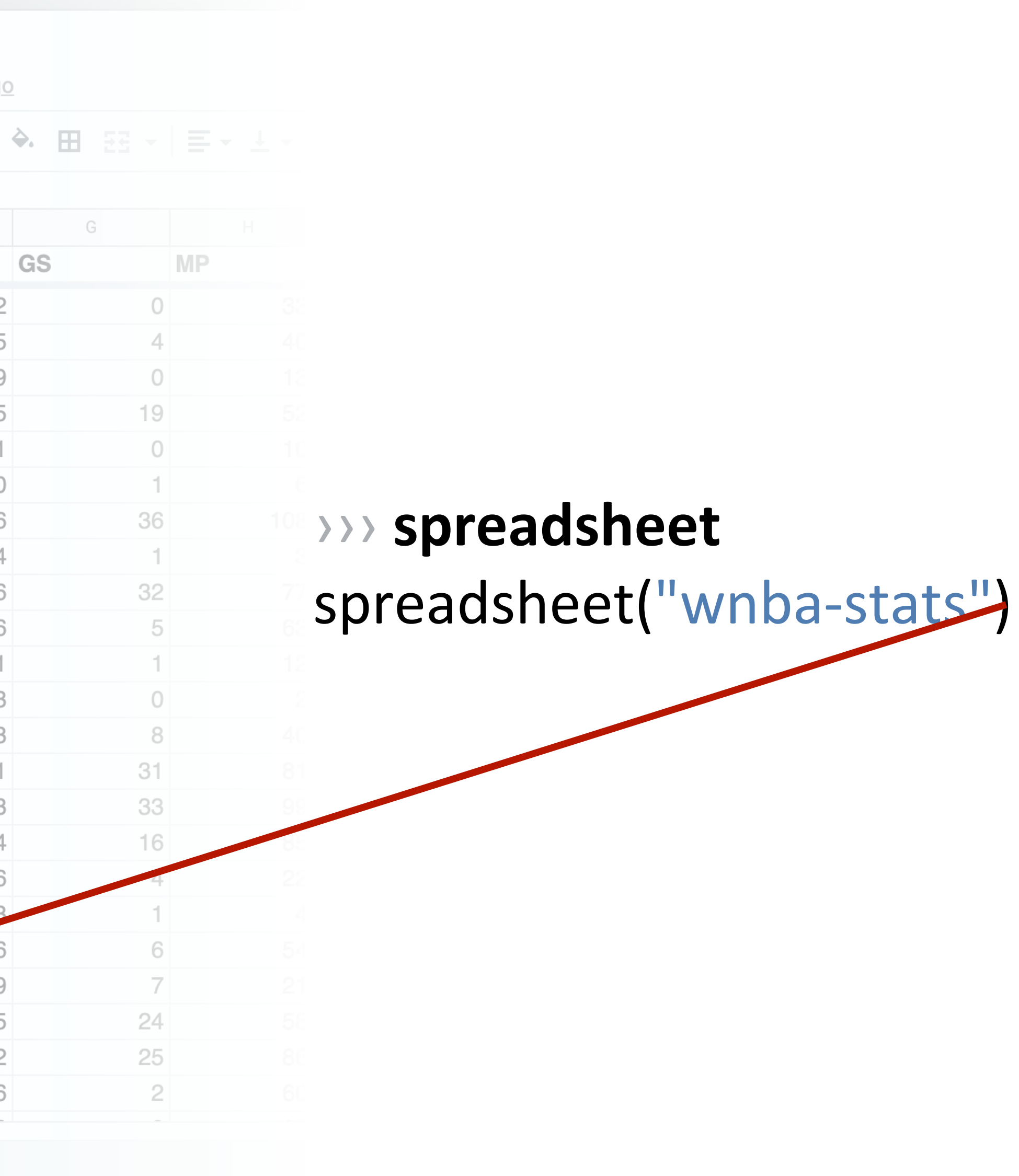

include gdrive-sheets

include shared-gdrive("dcic-2021", "1wyQZj\_L0qqV9Ekgr9au6RX2iqt2Ga8Ep")

# # *Load spreadsheet as a table* #

*ssid* = "15QrlChqLouVS5jsC6-BCjc8KpM0lcYUmswFlHgWG-kI" *spreadsheet* = load-spreadsheet(ssid)

### *stats* =

load-table:

...

source: spreadsheet.sheet-by-name("wnba-stats", true) end

## *This is a lot of columns, and we don't actually care [about most of them, so we don't need to loa](https://docs.google.com/spreadsheets/d/15QrlChqLouVS5jsC6-BCjc8KpM0lcYUmswFlHgWG-kI/edit?usp=sharing)d them*

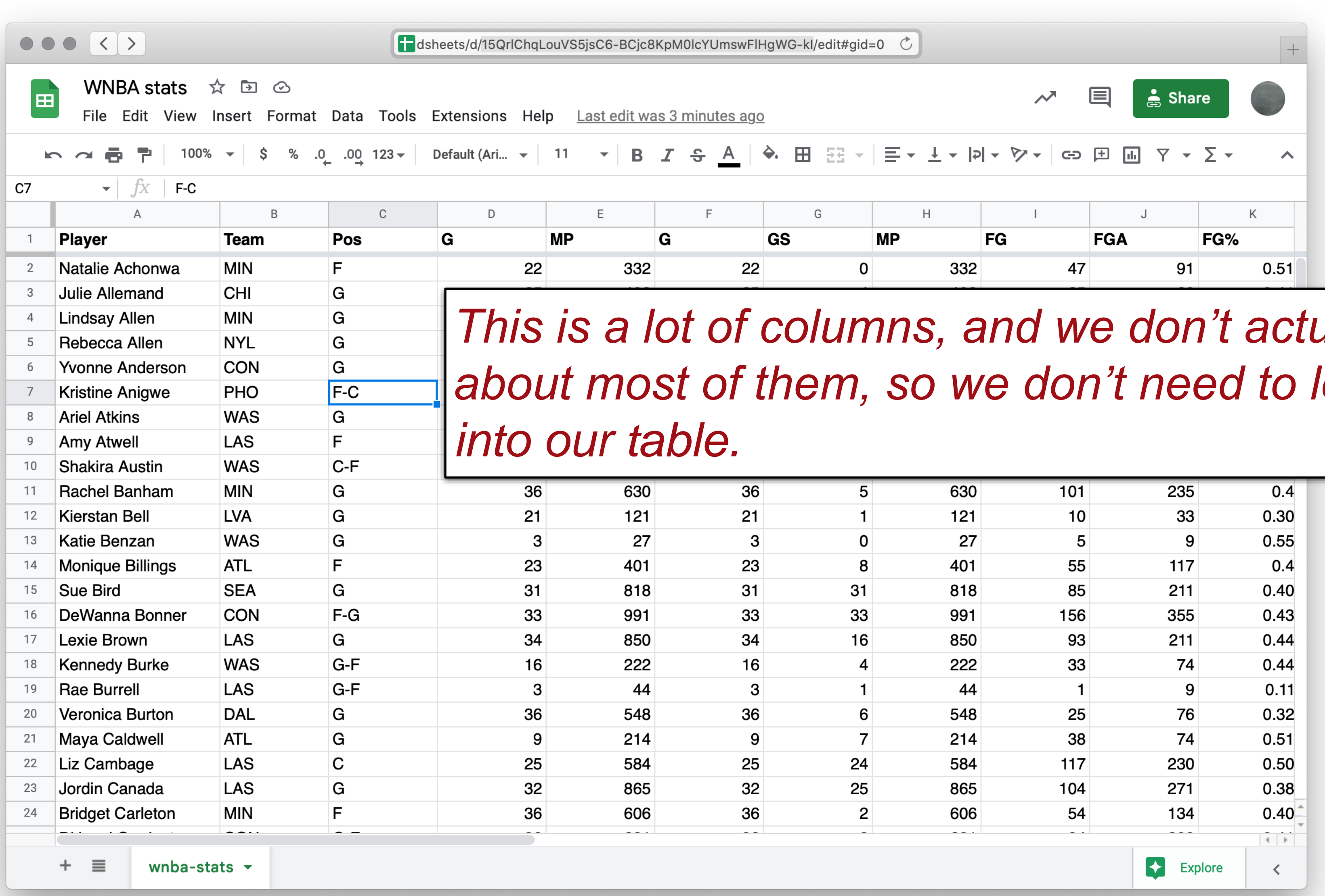

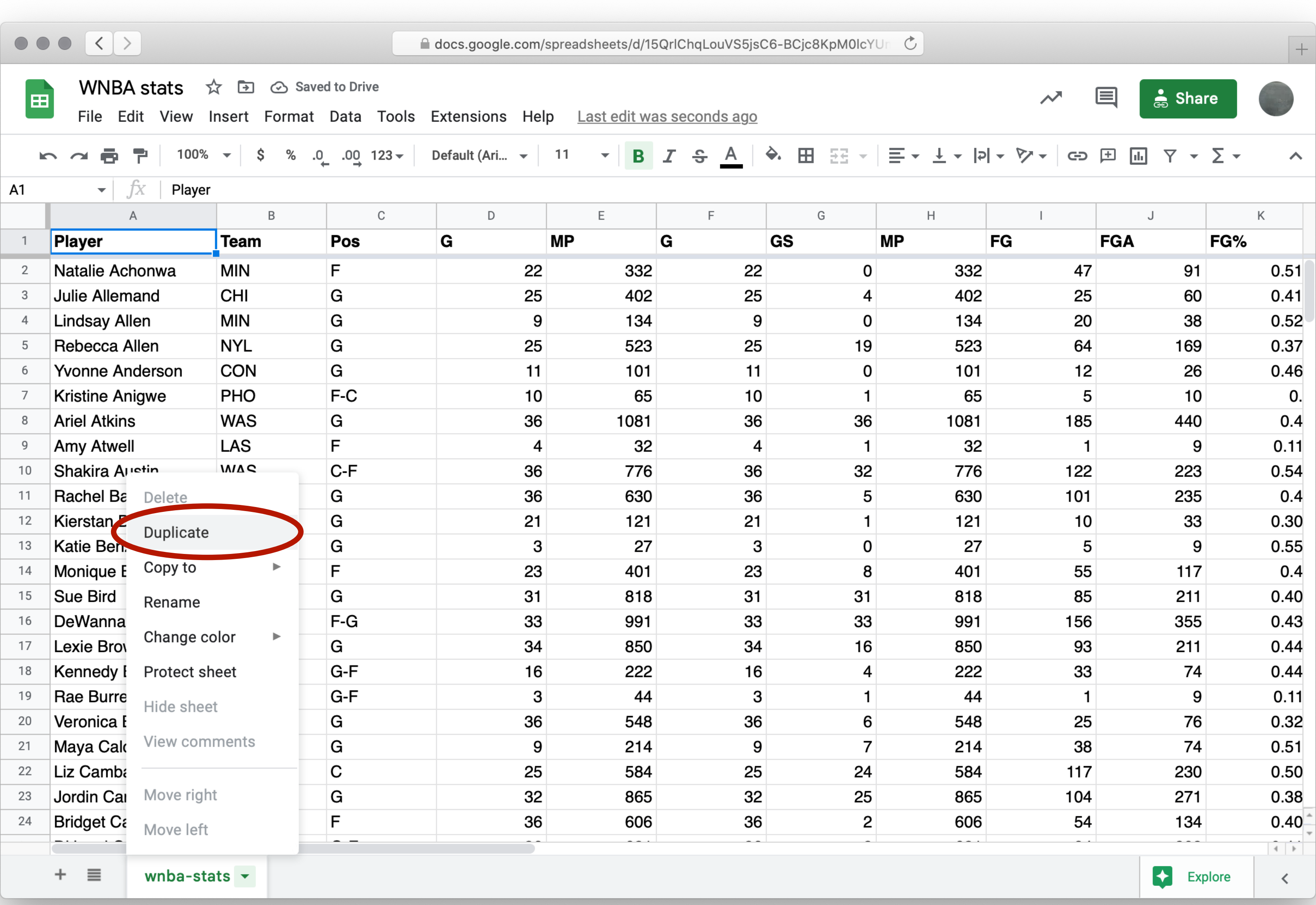

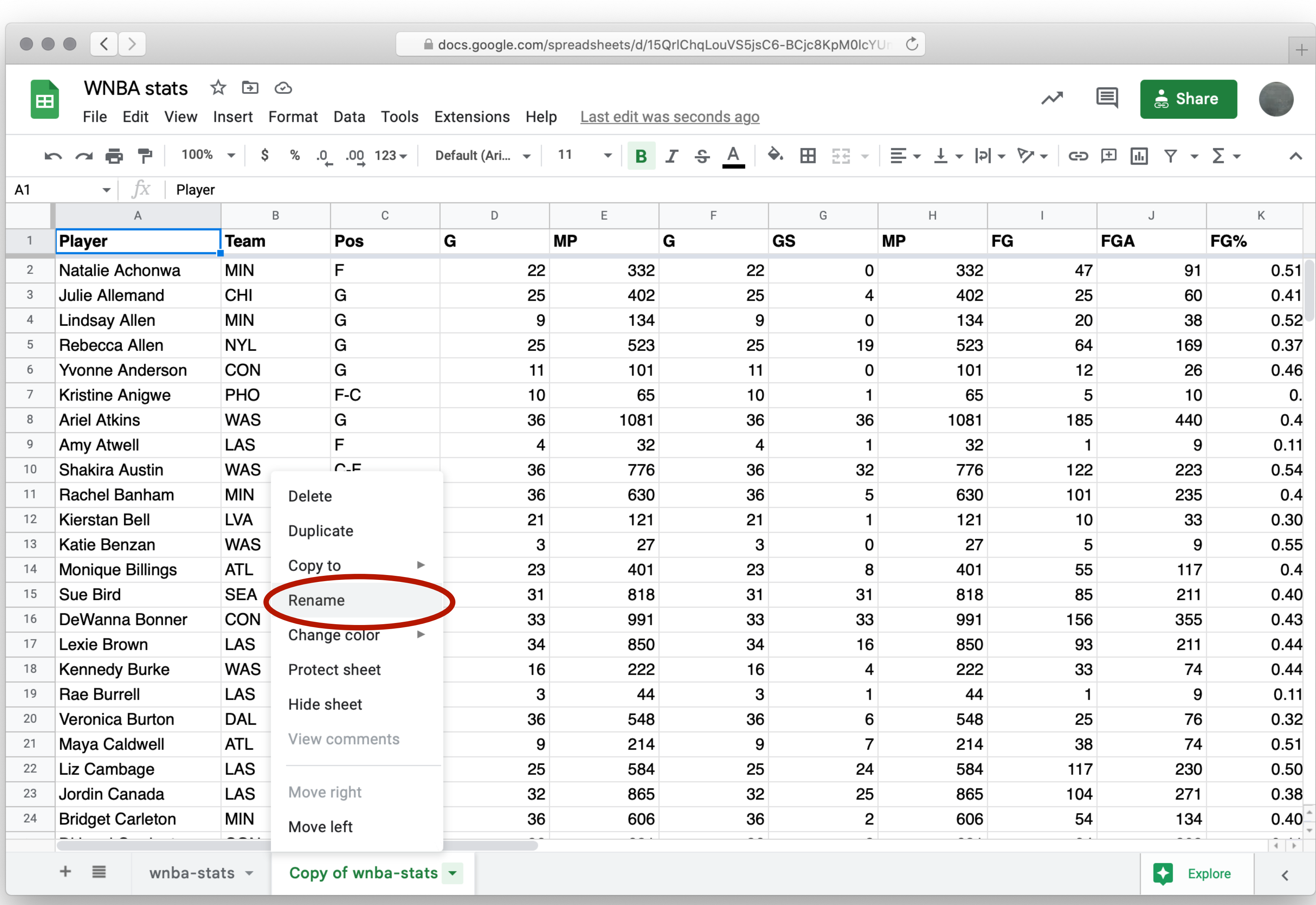

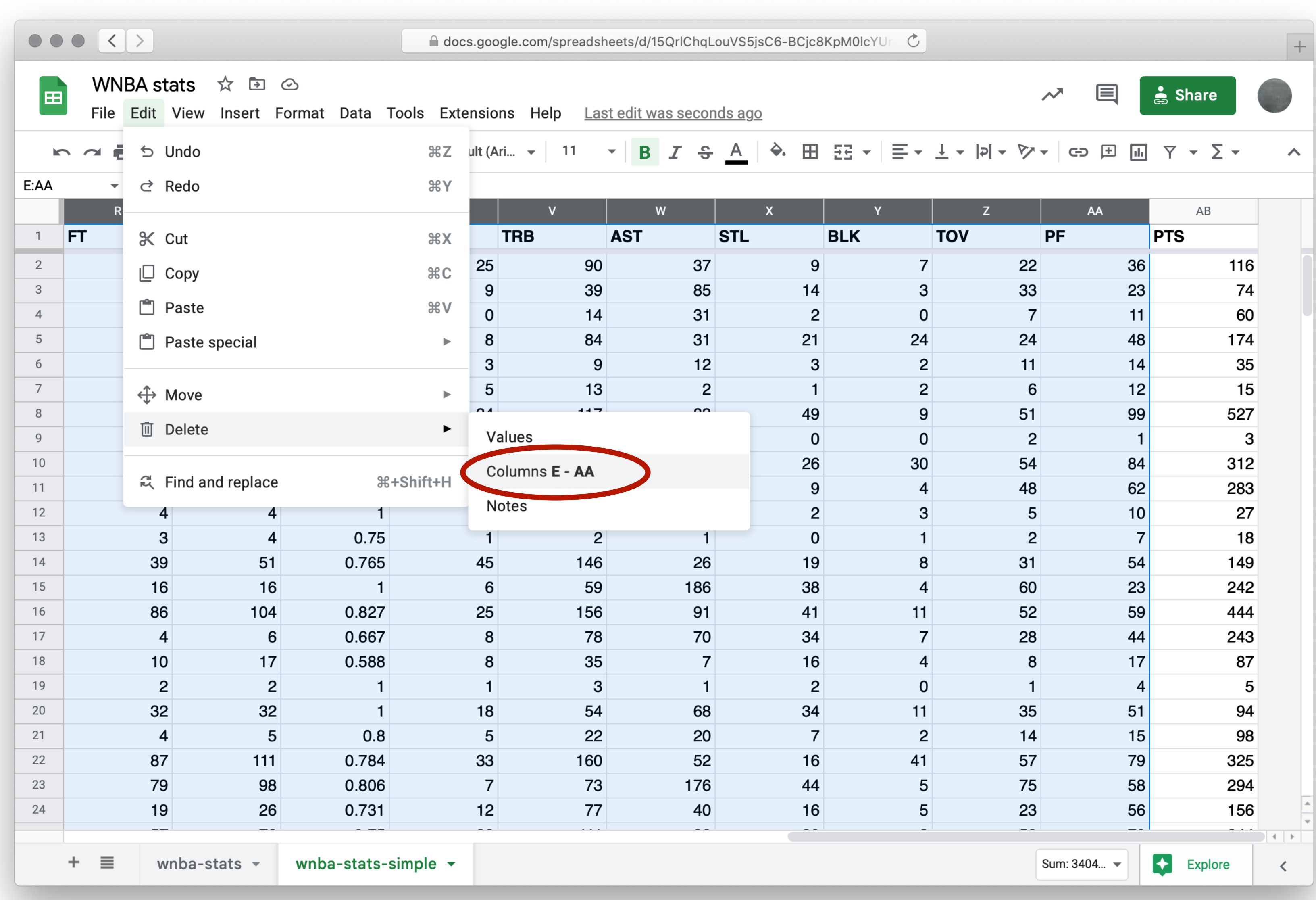

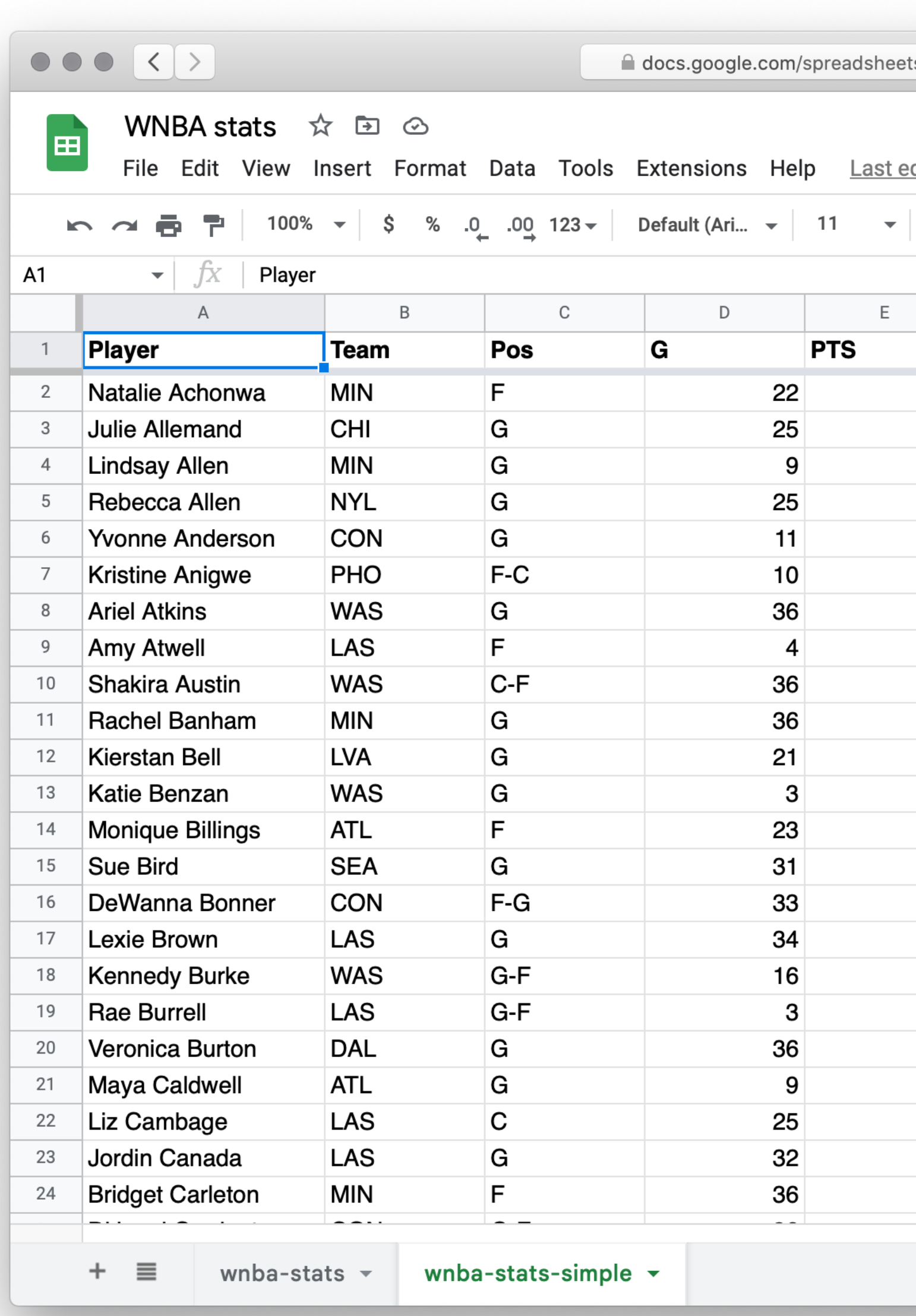

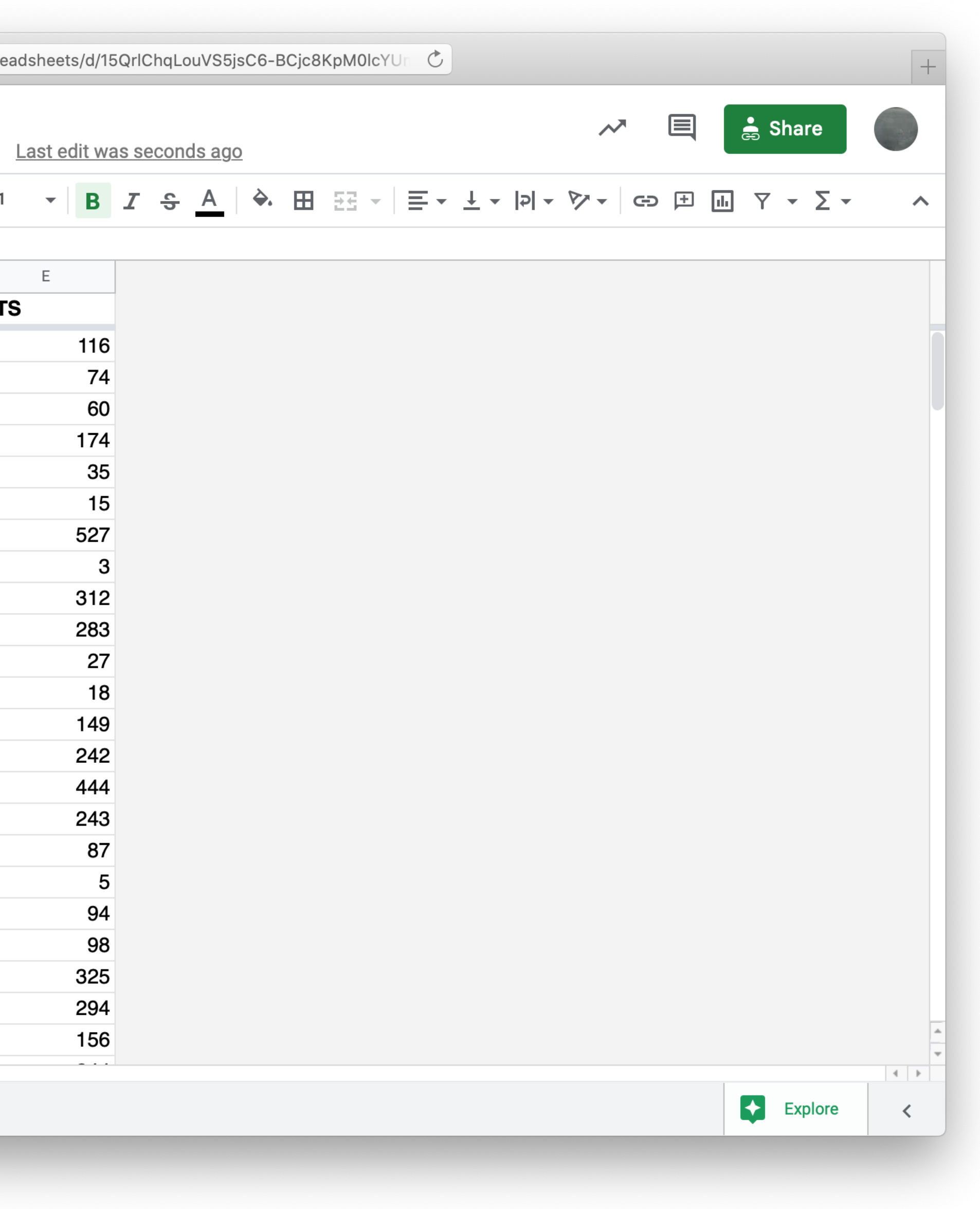

include gdrive-sheets

include shared-gdrive("dcic-2021", "1wyQZj\_L0qqV9Ekgr9au6RX2iqt2Ga8Ep")

# # *Load spreadsheet as a table* #

*ssid* = "15QrlChqLouVS5jsC6-BCjc8KpM0lcYUmswFlHgWG-kI" *spreadsheet* = load-spreadsheet(ssid)

### *stats* =

load-table:

...

source: spreadsheet.sheet-by-name("wnba-stats", true) end

include gdrive-sheets

include shared-gdrive("dcic-2021", "1wyQZj\_L0qqV9Ekgr9au6RX2iqt2Ga8Ep")

# # *Load spreadsheet as a table* #

*ssid* = "15QrlChqLouVS5jsC6-BCjc8KpM0lcYUmswFlHgWG-kI" *spreadsheet* = load-spreadsheet(ssid)

```
stats =
```
load-table:

player, team, pos, games, pts source: spreadsheet.sheet-by-name("wnba-stats-simple", true) end

### >>> stats

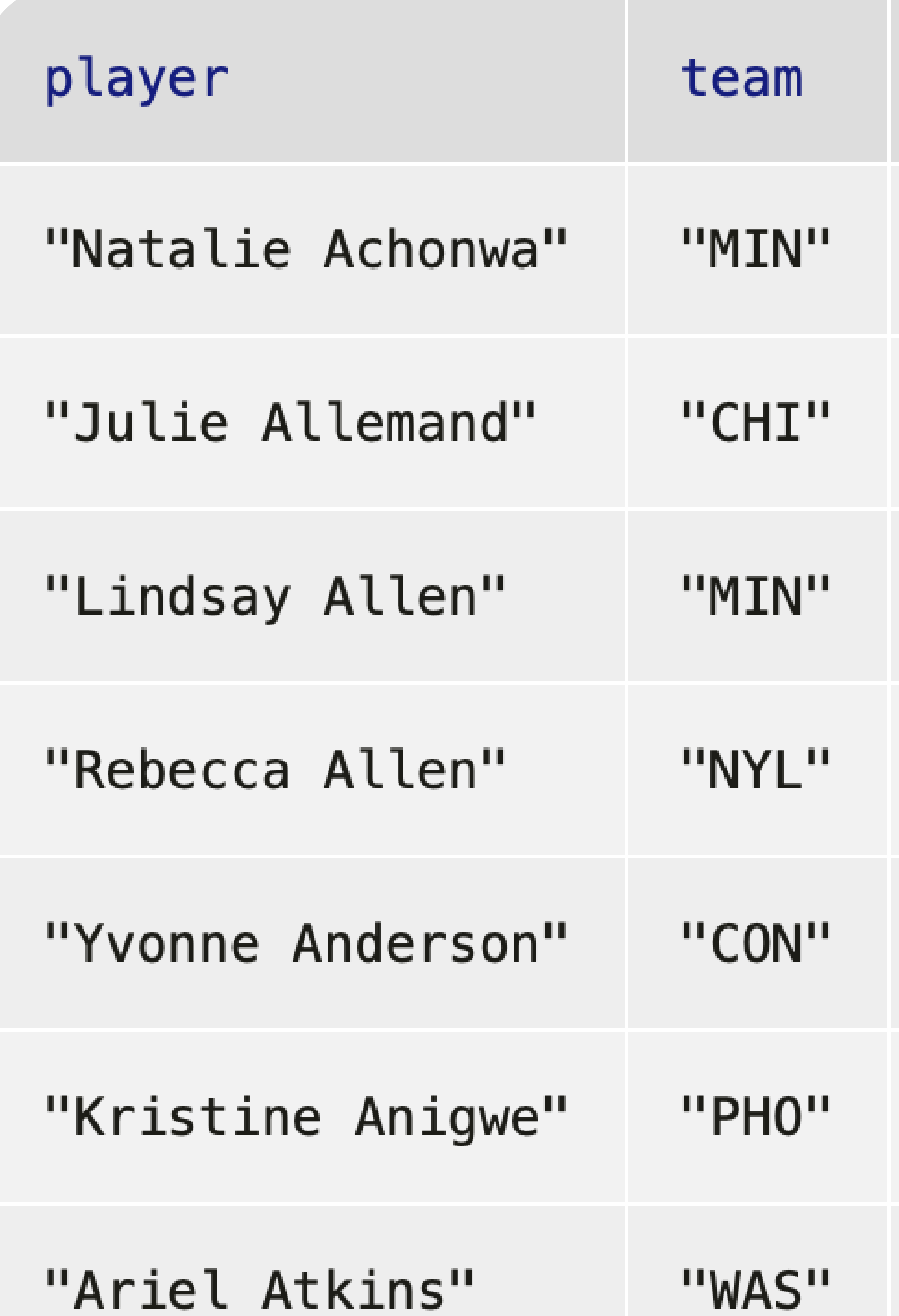

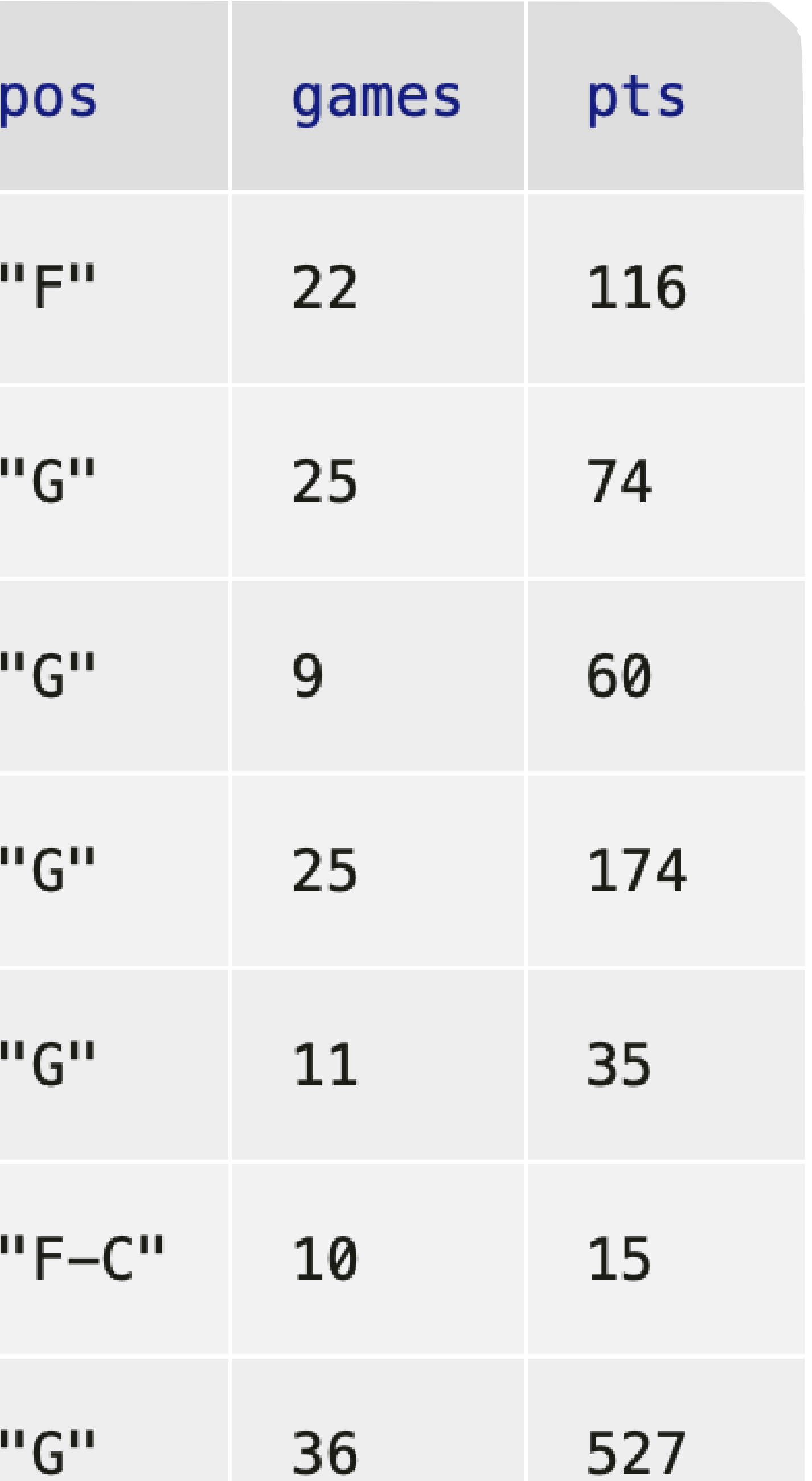

Exercise: Who scores the most points per game?

So, to compute the average points per game for each player we need to build a new column.

fun **average-pts**(r :: Row) -> Number: doc: "Return the average number of points the player scored per game" r["pts"] / r["games"] where:

... end

*test-table* = table: player, team, pos, games, pts row: "A", "X", "F", 10, 100 row: "B", "X", "F", 1, 3 end

fun **average-pts**(r :: Row) -> Number: doc: "Return the average number of points the player scored per game" r["pts"] / r["games"] where: average-pts(test-table.row-n(0)) is 10 average-pts(test-table.row-n(1)) is 3 end

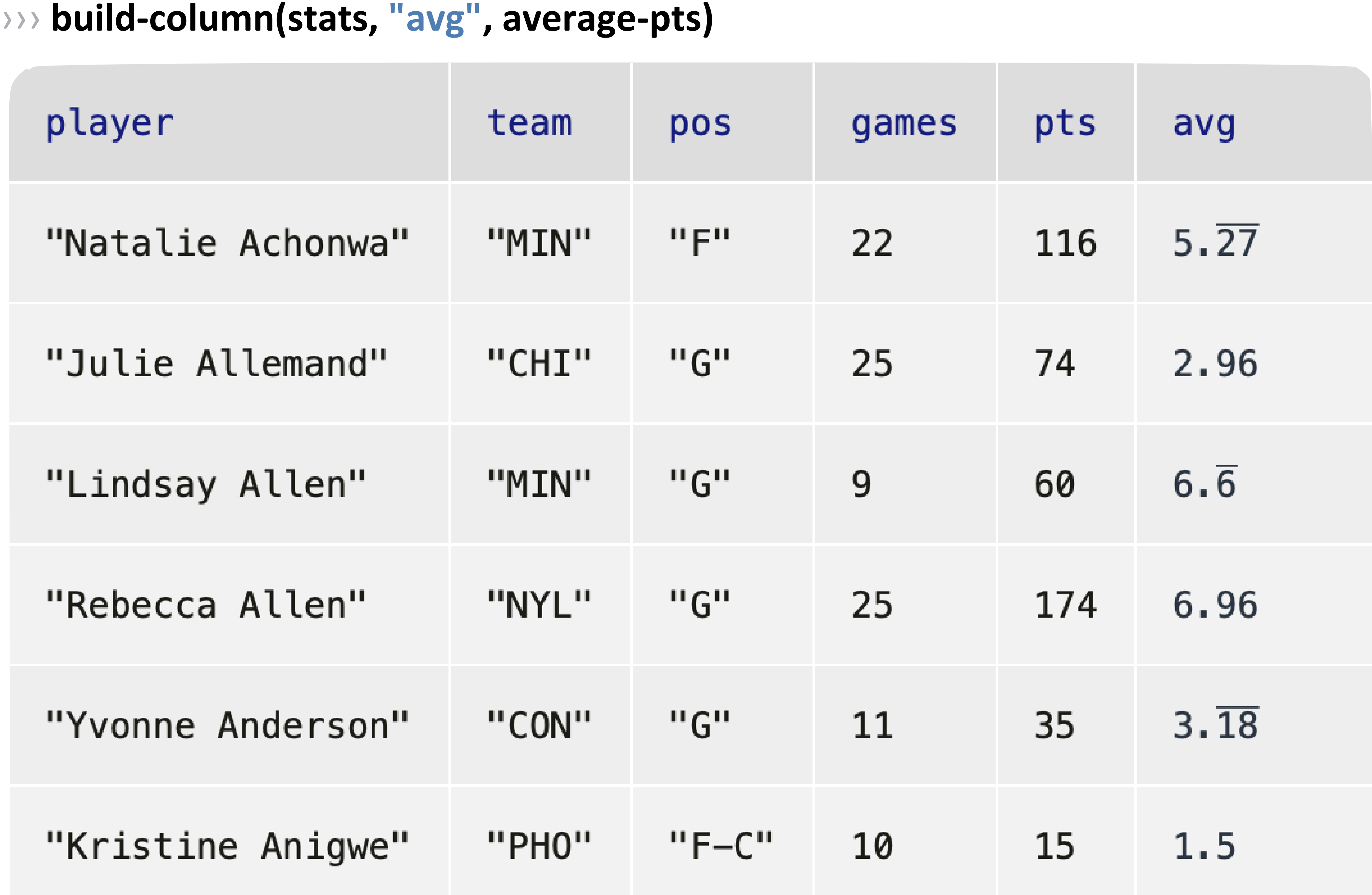

# *Interlude*: Introducing λ

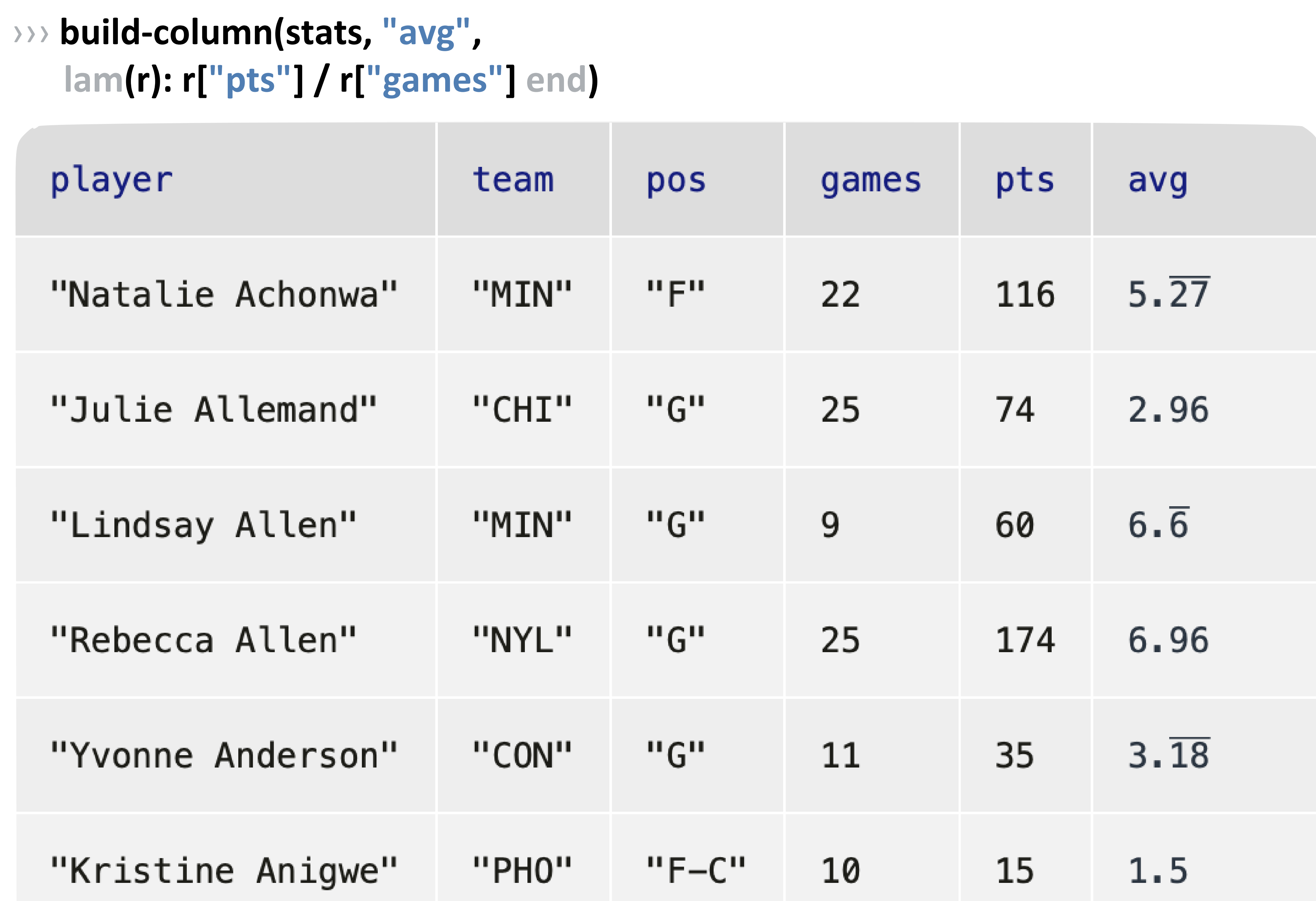

A *lambda expression* defines an anonymous function – a function that can be passed as an argument but doesn't have an associated name.

Lambda expressions can be convenient for giving to higher-order functions like **filter-with** and **build-column**.

# Exercise: Back to our question

## We can sort by the values in our new column, but first we need to give a name to that table: ››› *with-avg* **= build-column(stats, "avg",** lam(r): r["pts"] / r["games"] end) ››› **order-by(with-avg, "avg", false)**

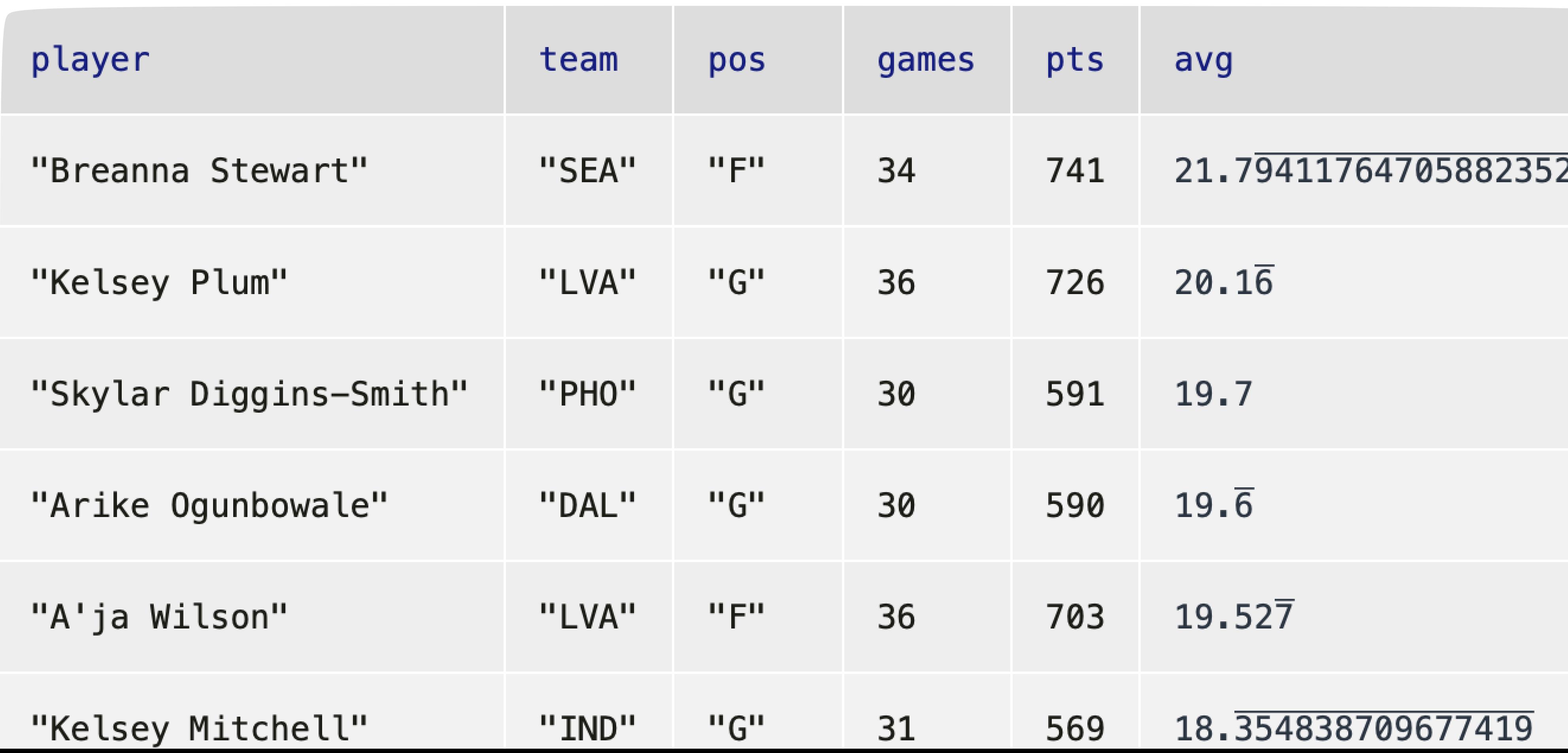

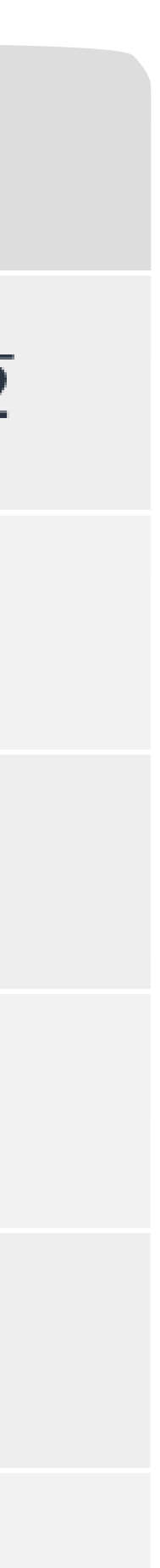

*top-scorers* = order-by(with-avg, "avg", false)

### filter-with(top-scorers,  $lam(r): r["team"] == "SEA" end)$

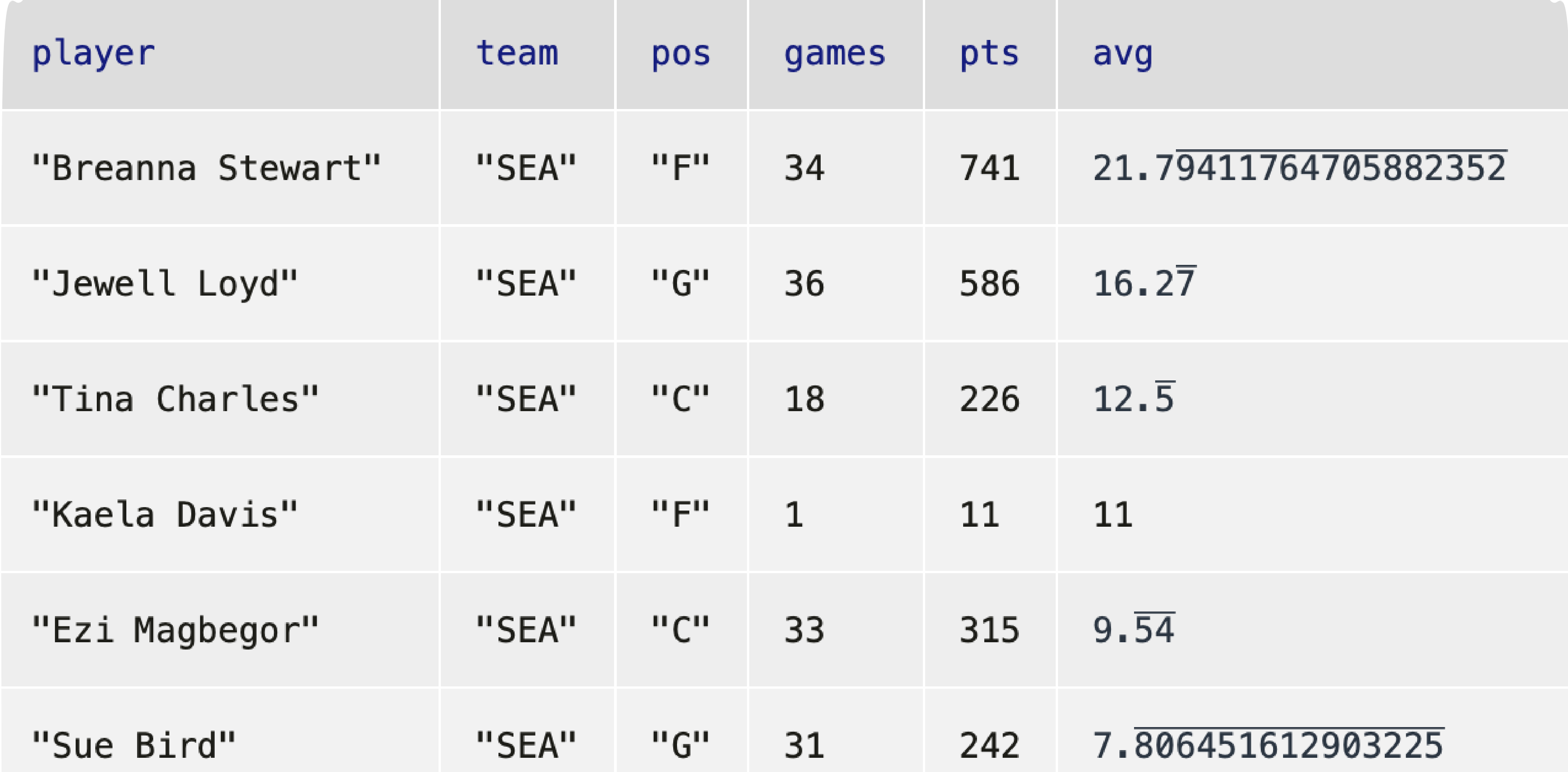